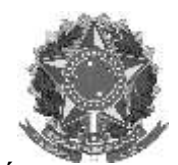

Rua Alameda Santiago do Chile, 195 – Bairro Nossa Sr.<sup>a</sup> das Dores – CEP 97050-685 – Santa Maria/RS<br>Fone/Fax: (55) 3218 9830 / E-mail: <u>proen@iffarroupilha.edu.br</u>

## ORIENTAÇÕES SIGAA PARA O ENSINO REMOTO NO IFFar

### **Sumário**

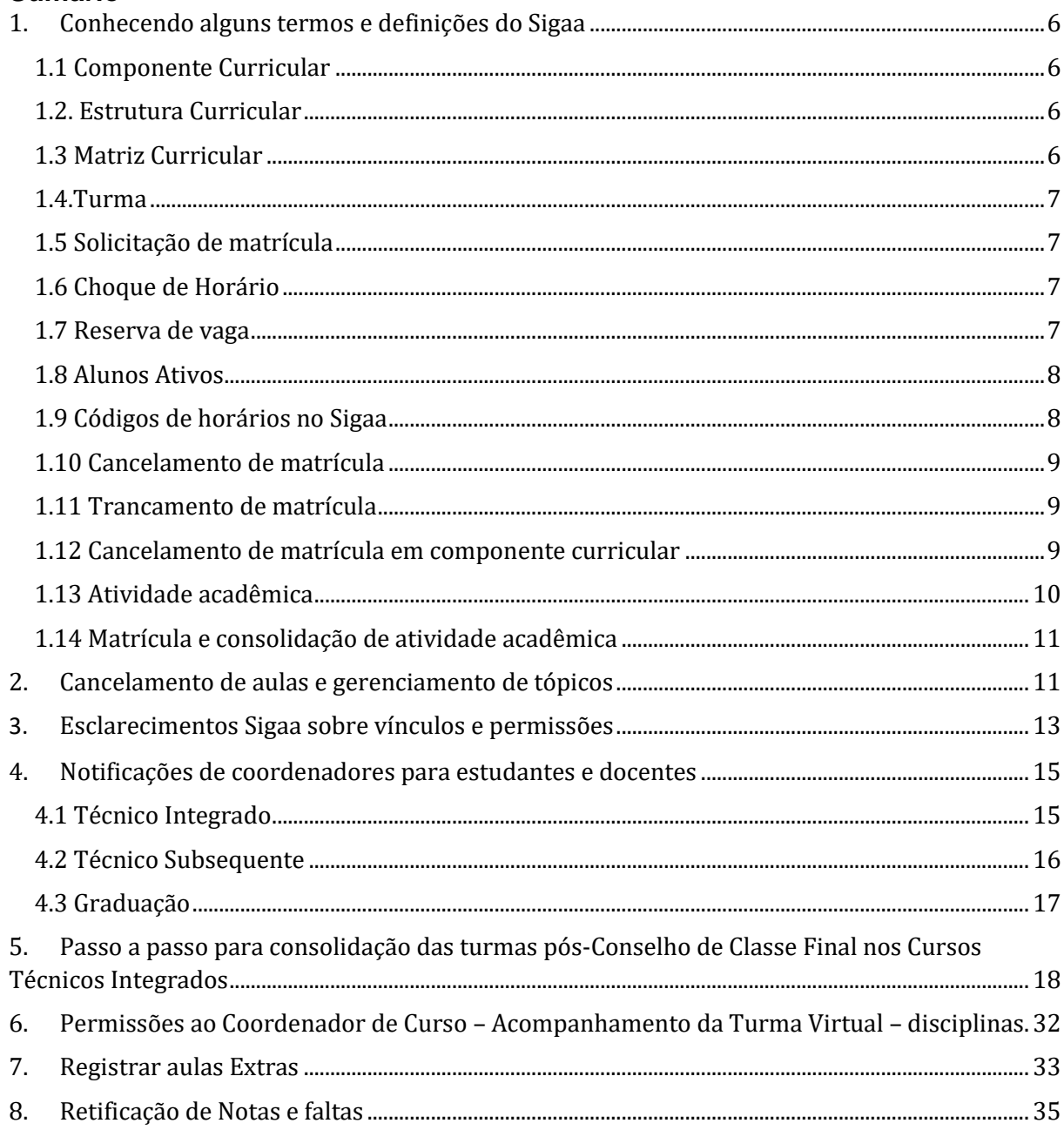

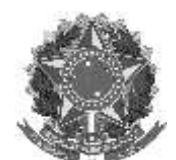

Rua Alameda Santiago do Chile, 195 – Bairro Nossa Sr.ª das Dores – CEP 97050-685 – Santa Maria/RS Fone/Fax: (55) 3218 9830 / E-mail: proe

### <span id="page-1-0"></span>**1. Conhecendo alguns termos e definições do Sigaa**

Alguns termos/definições utilizadas pelo SIGAA vem em decorrência do ambiente/cenário onde foi desenvolvido, a UFRN. Então, para facilitar o entendimento, inclusive dos fluxos, se faz necessário definirmos esses termos para sabermos exatamente do que se trata e melhorarmos nosso uso do sistema.

### <span id="page-1-1"></span>**1.1 Componente Curricular**

No SIGAA, toda disciplina/matéria é chamada de Componente Curricular, e pode ser de diferentes tipos:

- Unidade Curricular (Disciplina): é o conjunto sistematizado de conhecimentos, ministrados por um ou mais docentes, sob a forma de aulas. Apresenta uma carga horária semanal e semestral pré determinada, durante um período letivo. É ofertada aos alunos através de uma TURMA.
- Atividades: são componentes diferenciados, para os quais não existe local ou horário específico para ocorrer, porém também é apresentada aos alunos na forma de TURMA. Ela pode ou não ter orientadores ou supervisores. Não utilizam aulas como instrumento principal de ensino-aprendizagem. A carga horária é detalhada em carga horária discente, que é o número de horas que são adicionadas ao processo de integralização curricular do estudante após o cumprimento da atividade, e docente, que representa o total de horas de trabalho do professor.

### <span id="page-1-2"></span>**1.2. Estrutura Curricular**

Refere-se à composição ordenada dos componentes curriculares em semestres, que definem a formação pretendida pelo projeto pedagógico do curso. Equivale a "Grade Curricular". Diz-se ordenada, pois a estrutura curricular orienta o semestre ideal para cursar-se um componente curricular, assim como a relação de dependências entre os componentes.

Em função de necessidade de mercado ou legislação, a estrutura curricular pode ser alterada, através de revisões. Com isso, um curso pode ter várias estruturas curriculares, podendo estarem ativas (caso tenha alunos ativos) ou inativas (se todos os alunos ingressantes nesta estrutura curricular estiverem inativos também).

Alguns cursos podem possuir mais de uma estrutura curricular ativa ao mesmo tempo. A identificação de cada uma é o ano e o período de implantação da estrutura. Assim, os alunos ingressantes são sempre alocados na estrutura de maior numeração, ou mais recente.

### <span id="page-1-3"></span>**1.3 Matriz Curricular**

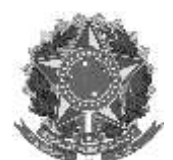

**MINISTÉRIO DA EDUCAÇÃO INSTITUTO FEDERAL FARROUPILHA PRÓ-REITORIA DE ENSINO** Rua Alameda Santiago do Chile, 195 – Bairro Nossa Sr.ª das Dores – CEP 97050-685 – Santa Maria/RS

Fone/Fax: (55) 3218 9830 / E-mail[: proen@iffarroupilha.edu.br](mailto:proen@iffarroupilha.edu.br) Está diretamente ligado às Habilitações/Áreas de Concentração, Turno e

Campus, identificando unicamente o curso. Uma matriz curricular pode ter várias estruturas curriculares associadas, ativas e/ou inativas.

### <span id="page-2-0"></span>**1.4.Turma**

São instâncias de componentes curriculares, ofertadas em um determinado semestre letivo, com número de vagas e horário pré definido. Em um mesmo semestre podem ocorrer várias turmas de um único componente curricular, e um aluno só pode matricular-se em uma dessas turmas.

Quando um aluno solicita matrícula e é consolidada essa matrícula, ele vinculase a uma turma e não a um componente curricular (a relação é sempre ALUNO-TURMA). Quando finda o semestre letivo e a turma é consolidada, é construído o vínculo ALUNO-COMPONENTE\_CURRICULAR, que passa a constar no histórico do aluno.

Uma turma pode ter um ou mais docentes, e a carga horária pode ser distribuída ou não entre os docentes.

### <span id="page-2-1"></span>**1.5 Solicitação de matrícula**

No calendário acadêmico existe um espaço reservado para que os alunos possam realizar matrículas. Apesar do nome, neste momento o que o aluno executa é a solicitação de matrícula. Solicitação de matrícula não significa matrícula efetiva!!!

Uma solicitação é um pedido formal do aluno para a instituição de que ele possui intenções de cursar uma determinada turma de uma determinada disciplina. Esta solicitação, após o devido processamento, pode efetivar-se, tornando-se uma matrícula, ou pode ser negada, indeferida. Os motivos do indeferimento são diversos, sendo os mais comuns: superlotação de turmas, turmas com reservas de vagas para um curso diferente do seu e choque de horário.

### <span id="page-2-2"></span>**1.6 Choque de Horário**

Ocorre quando uma tentativa de matrícula ou matrícula efetiva leva a uma situação onde ocorra sobreposição de horários, ocorre o chamado choque de horário. O SIGAA trabalha em prol de que não ocorram choques, avisando os usuários e em alguns casos impedindo ações dos usuários. As principais causas de choque de horário são matrículas compulsórias e mudanças de horário de uma turma após o período de matrícula.

### <span id="page-2-3"></span>**1.7 Reserva de vaga**

Quando um coordenador solicita uma turma ele pode determinar o número de vagas que necessita para que todos os alunos de seu curso possam solicitar matrículas. Esta reserva é uma garantia de que se os seus alunos solicitarem

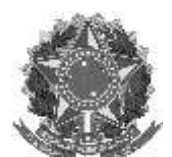

Rua Alameda Santiago do Chile, 195 – Bairro Nossa Sr.ª das Dores – CEP 97050-685 – Santa Maria/RS Fone/Fax: (55) 3218 9830 / E-mail[: proen@iffarroupilha.edu.br](mailto:proen@iffarroupilha.edu.br)

matrícula no período apropriado, todas as solicitações serão acatadas (até o número máximo de vagas solicitadas). Se os alunos não solicitarem as matrículas no espaço de tempo adequado, a reserva expira e alunos de outros cursos podem ser matriculados.

A reserva de vaga também é importante para que a turma seja efetivamente vinculada ao curso, e ao seu coordenador de curso (que poderá acessar os dados das turmas através do Portal do Coordenador).

Mesmo com a reserva vigente, alunos de outros cursos poderão solicitar matrículas nas turmas, mas os mesmos são avisados de que pode haver o indeferimento em virtude da reserva.

Em outras palavras:

- 1. Se o número de vagas reservadas for MAIOR que o número de solicitações de matrículas para um dado curso, todos os alunos do curso terão suas matrículas deferidas, e alunos de outros cursos poderão ocupar as vagas remanescentes;
- 2. Se o número de vagas reservadas for MENOR que o número de solicitações de matrículas para um dado curso, uma parte dos alunos do curso terão suas matrículas deferidas, e os demais serão indeferidos, apesar da reserva;

### <span id="page-3-0"></span>**1.8 Alunos Ativos**

São discentes que estão aptos a matricularem-se em turma, ou que já cumpriram todos os componentes curriculares, mas ainda não passaram pelo processo de colação de grau. Alunos que trancaram semestres continuam sendo alunos ativos, pois estão aptos a solicitar matrícula no período adequado. Alunos que abandonaram o curso, transferiram-se para outras instituições, formaram-

se ou evadiram-se por qualquer outro motivo, serão considerados inativos.

Via de regra, somente alunos ativos constam em relatórios do SIGAA.

### <span id="page-3-1"></span>**1.9 Códigos de horários no Sigaa**

No SIGAA existem duas formas de informar os horários, a depender da funcionalidade em execução.

Uma delas é a exibição uma tabela onde é possível marcar caixas de verificação (check boxes) indicando dias da semana e horários, conforme a figura abaixo, e que é a usada pelo IFFar:

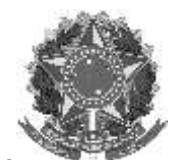

Rua Alameda Santiago do Chile, 195 – Bairro Nossa Sr.ª das Dores – CEP 97050-685 – Santa Maria/RS Fone/Fax: (55) 3218 9830 / E-mail[: proen@iffarroupilha.edu.br](mailto:proen@iffarroupilha.edu.br)

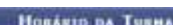

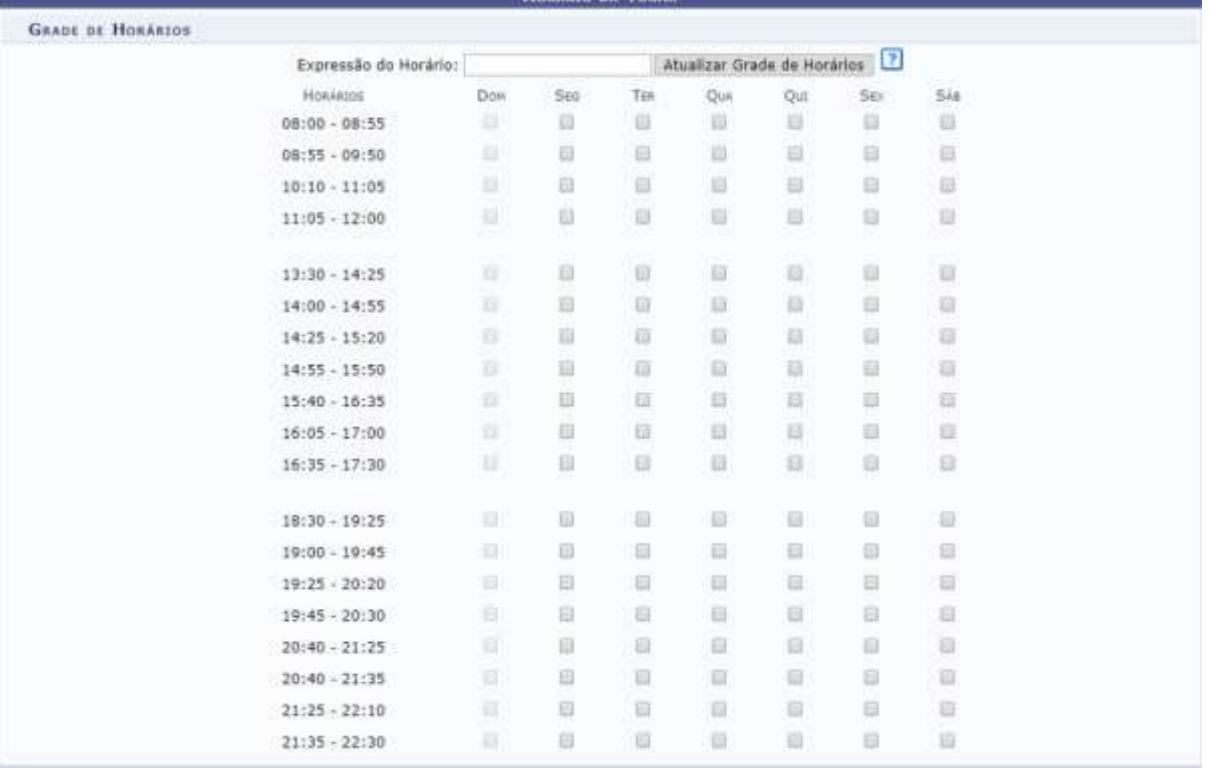

Vejamos alguns exemplos:

- 46M12 Dois primeiros horários da manhã, nas quartas e sextas-feiras;
- 35N34 Dois últimos horários da noite, nas terças e quintas;
- 2T123 Três primeiros horários da tarde da segunda-feira;
- 2T12 4M12 Dois primeiros horários da tarde da segunda e dois primeiros da manhã da quarta-feira;
- 5T1245 Dois primeiros e dois últimos horários da quinta à tarde;
- 7T23 Segundo e terceiro horário da tarde do sábado;

### <span id="page-4-0"></span>**1.10 Cancelamento de matrícula**

É a desvinculação do aluno regular do curso, com a perda de vínculo com o curso.

### <span id="page-4-1"></span>**1.11 Trancamento de matrícula**

É a interrupção das atividades acadêmicas do estudante durante um período letivo regular, garantindo a manutenção do vínculo ao curso.

### <span id="page-4-2"></span>**1.12 Cancelamento de matrícula em componente curricular**

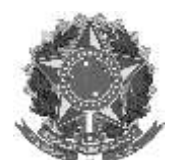

**INSTITUTO FEDERAL FARROUPILHA PRÓ-REITORIA DE ENSINO** Rua Alameda Santiago do Chile, 195 – Bairro Nossa Sr.ª das Dores – CEP 97050-685 – Santa Maria/RS Fone/Fax: (55) 3218 9830 / E-mail[: proen@iffarroupilha.edu.br](mailto:proen@iffarroupilha.edu.br)

**MINISTÉRIO DA EDUCAÇÃO**

Significa a desvinculação voluntária do aluno da turma referente ao componente curricular em que se encontra matriculado, realizada geralmente nos ajustes.

### <span id="page-5-0"></span>**1.13 Atividade acadêmica**

São aquelas que, em articulação com os demais componentes curriculares, integram a formação do estudante, conforme previsto no projeto pedagógico do curso. Diferem das Disciplinas por não serem utilizadas aulas como instrumento principal de ensino-aprendizagem. Podem ser:

• Atividade Autônoma: são as atividades acadêmicas que o estudante desempenha a partir de seu interesse individual e que o projeto pedagógico ou o colegiado do curso avaliem que contribuem para a formação e que podem ser incluídas no processo de integralização curricular. As atividades autônomas não possuem carga horária docente associada e não permitem a previsão de aulas nem a formação de turmas na sua execução;

• Atividade de Orientação Individual: são as atividades acadêmicas que o estudante desempenha individualmente sob a orientação de um professor e que, no entendimento do projeto pedagógico do curso, são obrigatórias ou contribuem para sua formação e devem ser registradas no histórico escolar;

- o são caracterizadas como atividades de orientação individual o estágio supervisionado orientado de forma individual e o trabalho de conclusão de curso;
- o têm cargas horárias discente e docente definidas, sendo a primeira superior à segunda;
- o não podem ser previstas aulas nem formadas turmas nas atividades de orientação individual;
- o o trabalho de conclusão de curso é necessariamente caracterizado como atividade de orientação individual.

• Atividade Coletiva: são aquelas previstas no projeto pedagógico do curso em que um grupo de estudantes cumpre as atividades previstas para aquele componente curricular sob a condução de um ou mais professores;

- o são caracterizadas como atividades coletivas o estágio supervisionado orientado de forma coletiva e as atividades integradoras envolvendo grupos de estudantes;
- o O estágio caracterizado como atividade coletiva é registrado no sistema oficial de registro e controle acadêmico como uma turma do componente curricular correspondente;
	- o professor da turma desempenha a função de orientador de estágio;
	- a descrição do componente curricular e o plano de curso da turma cumprem o papel de plano de atividades do estagiário;
	- os relatórios de estágio servem como base para avaliação do aprendizado na turma.
- o são formadas turmas para cumprimento das atividades coletivas;

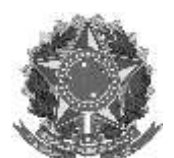

Rua Alameda Santiago do Chile, 195 – Bairro Nossa Sr.ª das Dores – CEP 97050-685 – Santa Maria/RS Fone/Fax: (55) 3218 9830 / E-mail: proen@iffarroupill

- $\circ$  a carga horária total do componente, que corresponde à carga horária discente, é explicitamente dividida entre o número de horas que são ministradas sob a forma de aulas, que pode ser igual a zero, e as horas que não são ministradas sob a forma de aulas;
- o a carga horária docente será igual à carga horária discente na parte que é ministrada sob a forma de aulas e inferior à discente no restante das horas.

### <span id="page-6-0"></span>**1.14 Matrícula e consolidação de atividade acadêmica**

A matrícula em atividade autônoma ou em atividade de orientação individual é de competência da coordenação do curso e feita de forma individual para cada estudante.

• A matrícula em atividade acadêmica que não forma turmas não obedece necessariamente ao prazo de matrícula previsto para as turmas no Calendário Acadêmico, podendo ser realizada ao longo do período letivo regular, desde que não exceda seu término ou anteceda o término do período letivo regular anterior.

A consolidação da atividade autônoma ou atividade de orientação individual é feita pela coordenação do curso ou CRA.

• A consolidação de atividade autônoma ou de atividade de orientação individual deve ser feita durante o período letivo ao qual ela está associada, não pode ultrapassá-lo.

### <span id="page-6-1"></span>**2. Cancelamento de aulas e gerenciamento de tópicos**

➢ Para fazer qualquer operação de cancelamento, deve-se verificar em **Gerenciar todos** se não existem tópicos associados.

Caso haja tópicos associados é necessário desassociá-los, caso contrário o sistema não irá realizar a ação de cancelamento.

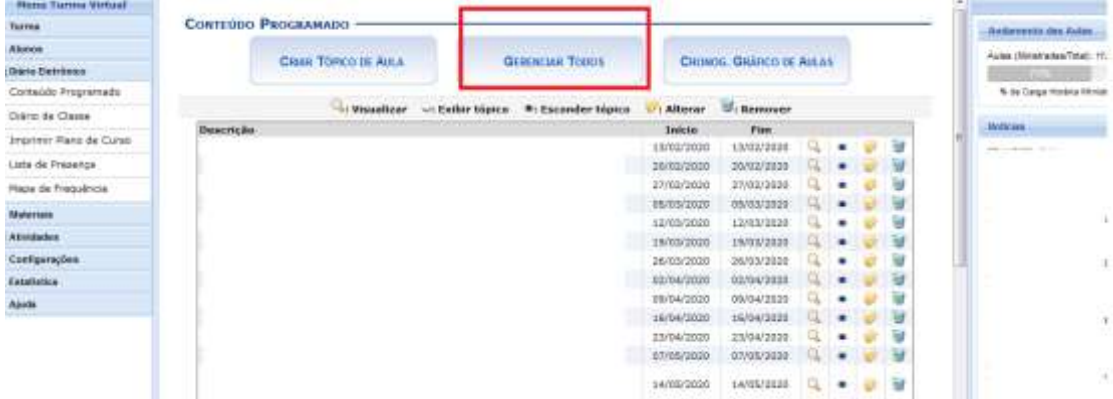

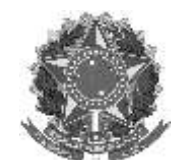

Rua Alameda Santiago do Chile, 195 – Bairro Nossa Sr.ª das Dores – CEP 97050-685 – Santa Maria/RS Fone/Fax: (55) 3218 9830 / E-mail[: proen@iffarroupilha.edu.br](mailto:proen@iffarroupilha.edu.br)

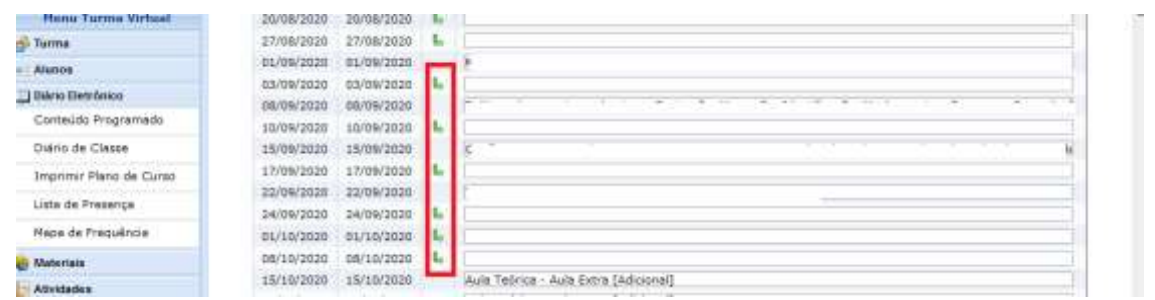

### ➢ Após essa verificação acessar o tópico de aula para fazer o cancelamento:

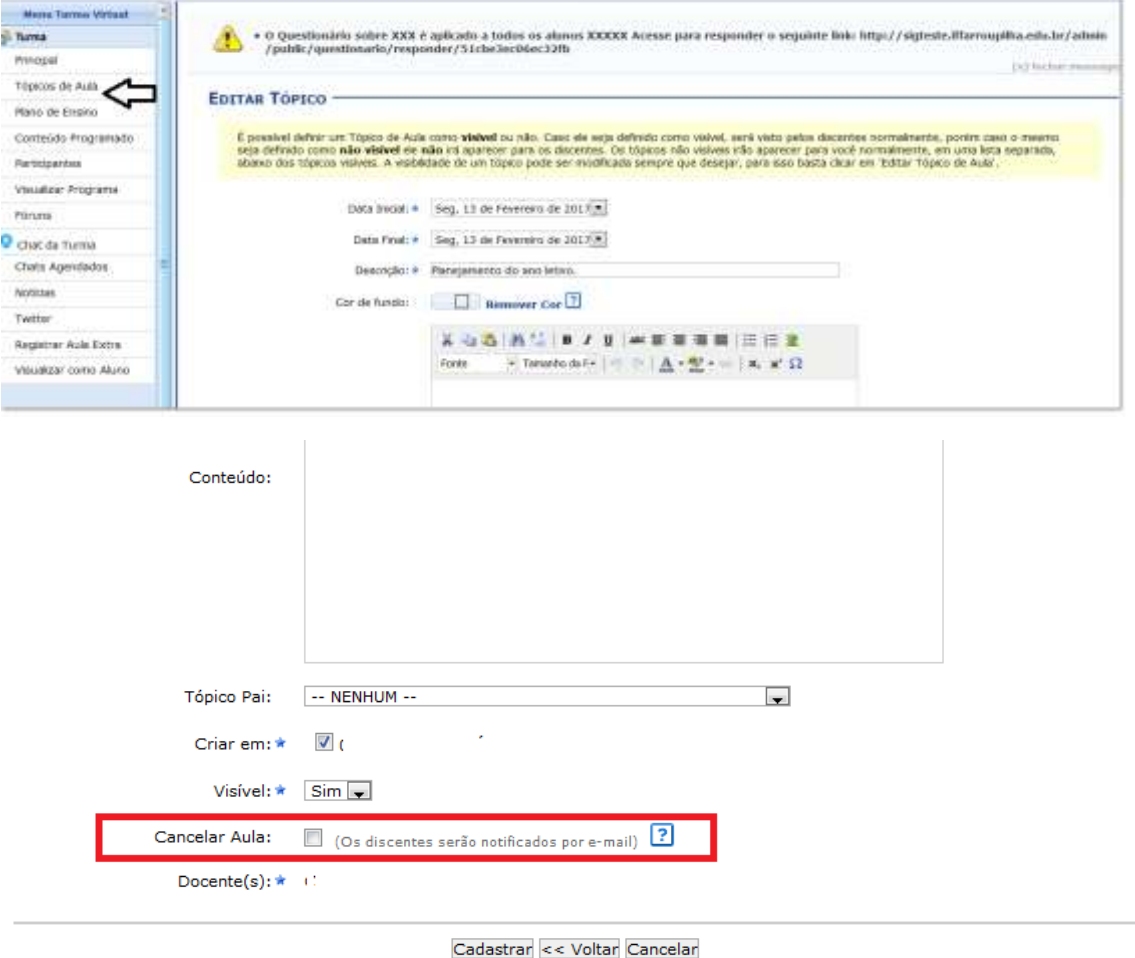

\* Campos de Preenchimento Obrigatório

➢ No cadastro da aula extra, atentar:

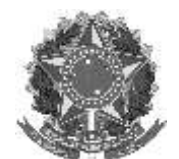

Rua Alameda Santiago do Chile, 195 – Bairro Nossa Sr.ª das Dores – CEP 97050-685 – Santa Maria/RS Fone/Fax: (55) 3218 9830 / E-mail[: proen@iffarroupilha.edu.br](mailto:proen@iffarroupilha.edu.br)

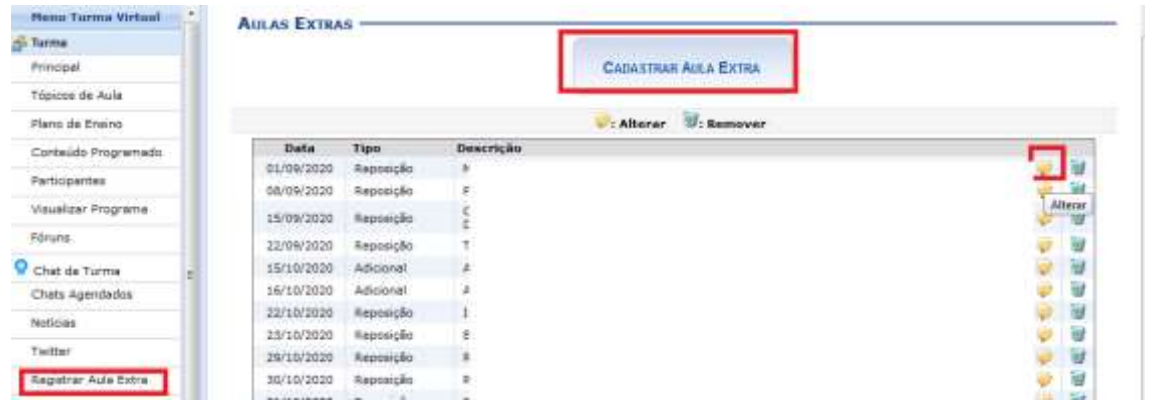

➢ É necessário também preencher os 3 campos, inclusive o campo "Observações"

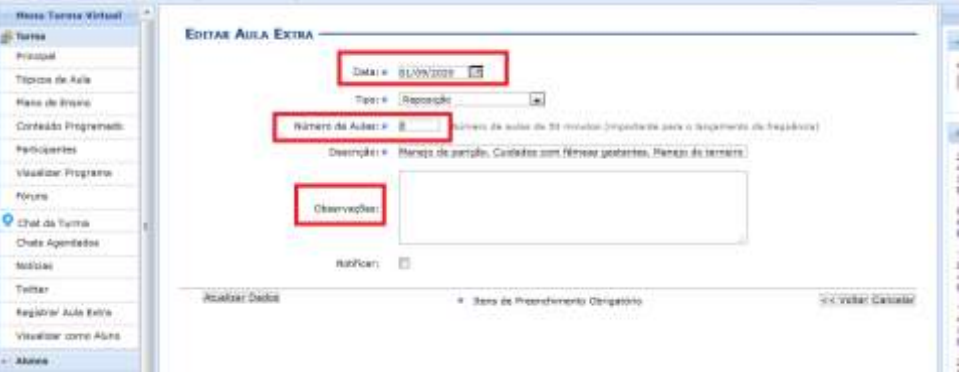

### <span id="page-8-0"></span>**3. Esclarecimentos Sigaa sobre vínculos e permissões**

É fundamental atentar aos possíveis riscos envolvidos com as liberações: os usuários terão completo acesso como por exemplo, alterar configurações de calendário, curso, além de dados de alunos (os pessoais, notas, presenças, aprovações, reprovações) abertura e encerramento de disciplinas, conclusões de programas etc.

Considerando isso para diminuir riscos de mau uso do sistema, à um número pré-determinado de liberações a serem feitas aconselhado pela DTI de que sejam no máximo *10* pessoas por unidade, com um total de 110 servidores com esse tipo de acesso suplementar. Para solicitação do acesso: Memorando à PROEN informando CPF e nome do servidor e a função que será assumida, CPF e nome do servidor que será substituído.

O processo de vinculação envolve duas liberações, uma cabe à DTI/Reitoria e outra à CTI/Campus.

- **Vínculo**: É a inclusão do vínculo do referido servidor à unidade em questão.

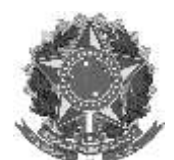

Rua Alameda Santiago do Chile, 195 – Bairro Nossa Sr.ª das Dores – CEP 97050-685 – Santa Maria/RS Fone/Fax: (55) 3218 9830 / E-mail: proen@iffarroup

(Para exceções: Por exemplo SAP á unidade de CRA - Memorando informando o nome do servidor que sairá da função e nome do servidor que assumirá a função), que solicitará a DTI da Reitoria a inserção do servidor na unidade.

- **Permissão** – Esta funcionalidade permite que o servidor possa realizar as atividades desejadas, permissões devem ser solicitadas à Coordenação de TI do campus. Por padrão, as devidas permissões devem ser solicitadas à CTI do campus. Os colegas do campus atribuem às permissões e solicitam a intervenção da DTI, caso haja necessidade de cadastros adicionais (excessão).

Para os **cursos de graduação** não existem permissões para coordenadores.

- O acesso é automático, desde que o servidor tenha sido:
- 1) identificado pelo CRA como coordenador, no módulo Graduação; e
- 2) designado na unidade da coordenação pela CGP.

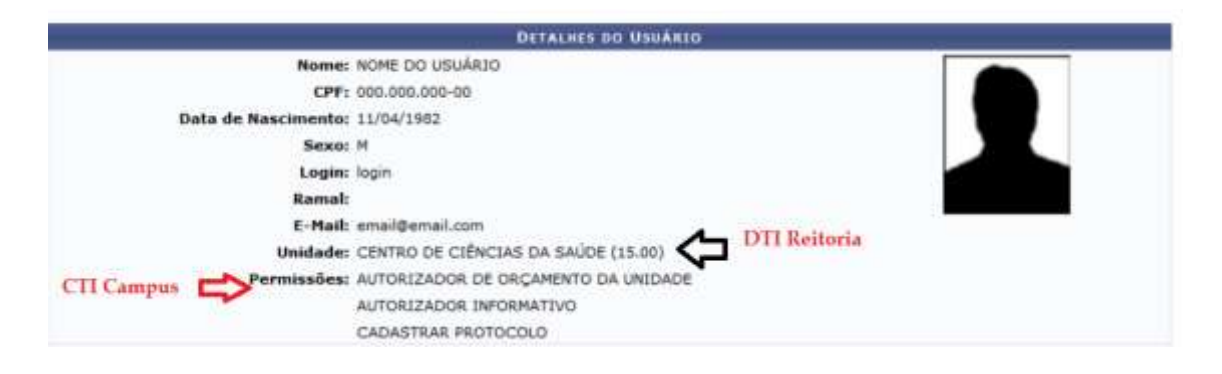

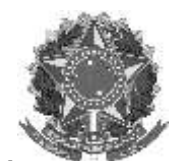

Rua Alameda Santiago do Chile, 195 – Bairro Nossa Sr.ª das Dores – CEP 97050-685 – Santa Maria/RS Fone/Fax: (55) 3218 9830 / E-mail[: proen@iffarroupilha.edu.br](mailto:proen@iffarroupilha.edu.br)

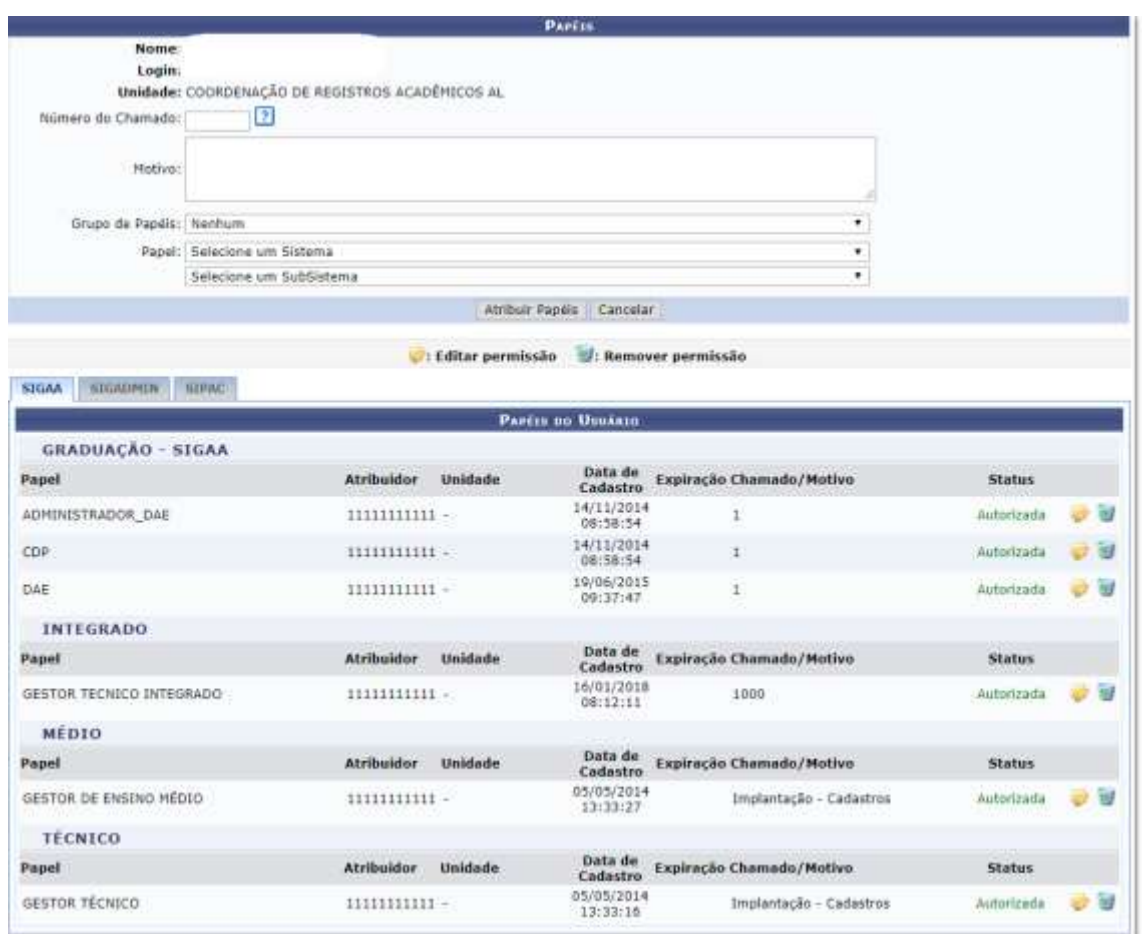

### <span id="page-10-0"></span>**4. Notificações de coordenadores para estudantes e docentes**

### <span id="page-10-1"></span>**4.1 Técnico Integrado**

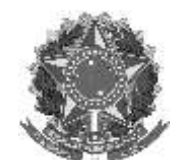

Rua Alameda Santiago do Chile, 195 – Bairro Nossa Sr.ª das Dores – CEP 97050-685 – Santa Maria/RS Fone/Fax: (55) 3218 9830 / E-mail[: proen@iffarroupilha.edu.br](mailto:proen@iffarroupilha.edu.br)

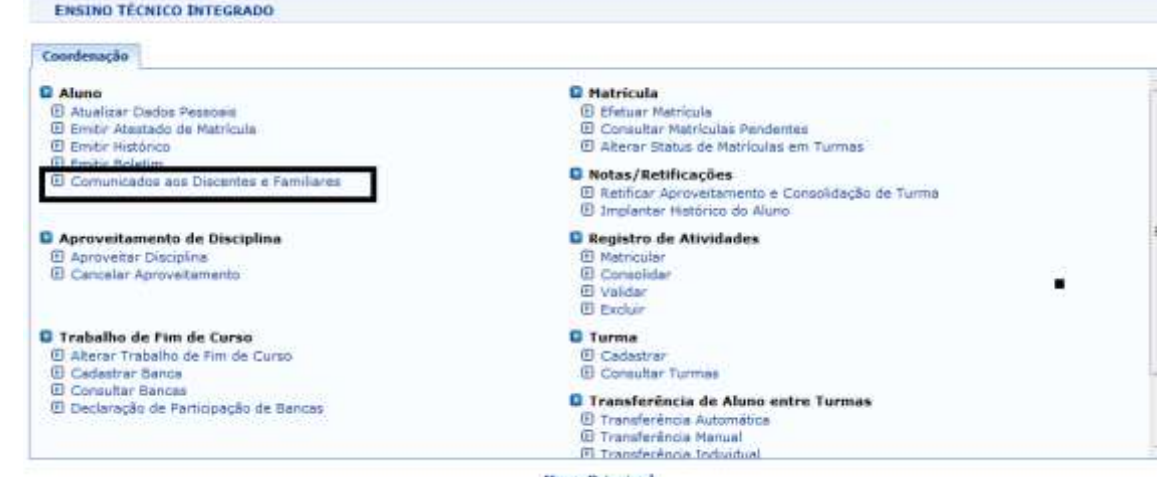

**Menu Principal** 

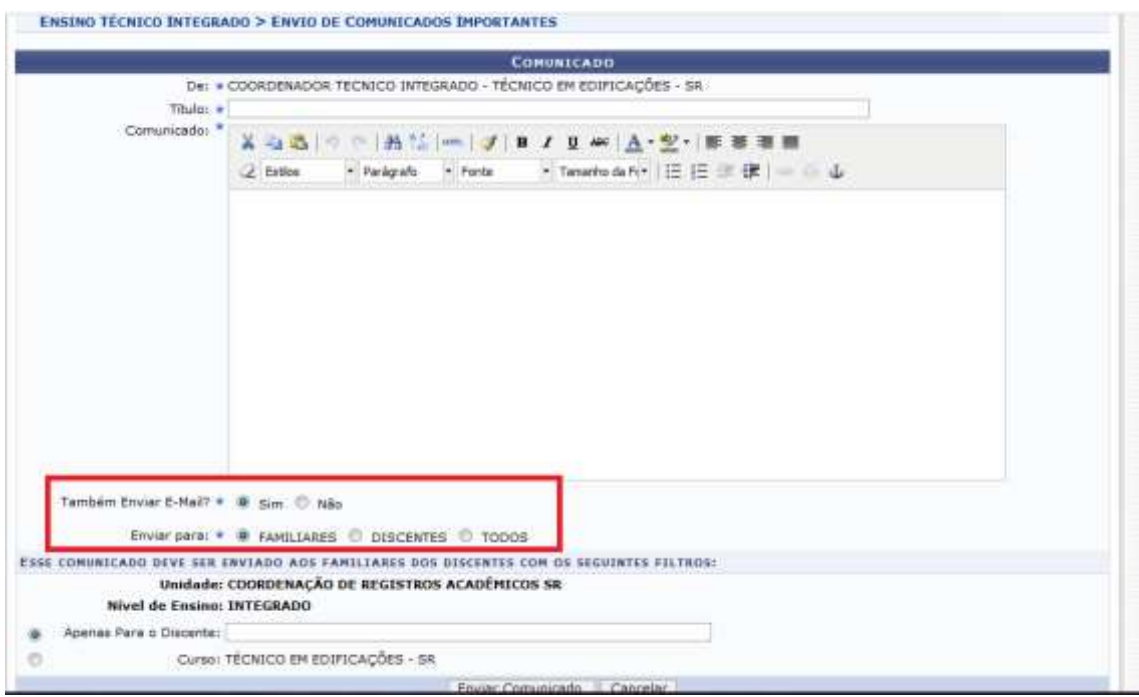

## <span id="page-11-0"></span>**4.2 Técnico Subsequente**

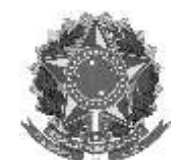

Rua Alameda Santiago do Chile, 195 – Bairro Nossa Sr.ª das Dores – CEP 97050-685 – Santa Maria/RS Fone/Fax: (55) 3218 9830 / E-mail[: proen@iffarroupilha.edu.br](mailto:proen@iffarroupilha.edu.br)

**ENSINO SUBSEQUENTE - COORDENAÇÃO DE REGISTROS ACADÊMICOS SR** 

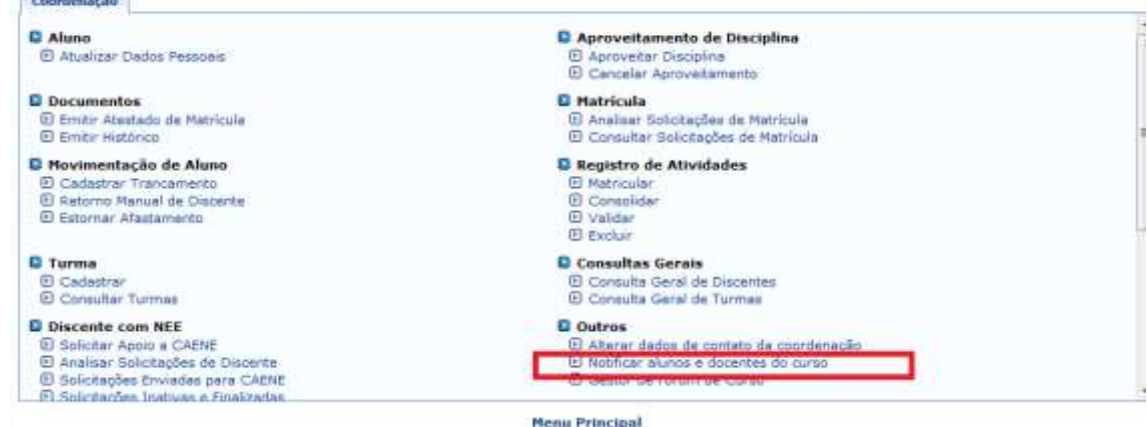

ENSINO SUBSEQUENTE > ENVIAR MENSAGEN AOS PARTICIPANTES DO CURSO Caro Coordenador, Esta operação tem o intuito de facilitar a comunicação junto ao Participantes do Curso (Discentes e Docentes). Através desta página você poderá enviar uma mensagem para todos os Discentes e/ou Docentes do Curso. Os usuários notificados receberão uma mensagem na<br>Caixa Postal do SIGAA e outra mensagem via Email. Uma cópia da mensagem **DADOS DA MENSAGEN** Informe quem será noblicado:  $*$  - SELECIONE -  $\boxed{\bullet}$ CONTEURO DA MENSAGEN + TODOS **DISCENTES DOCENTES** Anexo: Browse No file selected. Enviar Manaagam | Cancelar \* Campos de preenchimento obrigatório.

### <span id="page-12-0"></span>**4.3 Graduação**

*<u>Redmit Winniego History</u>* 

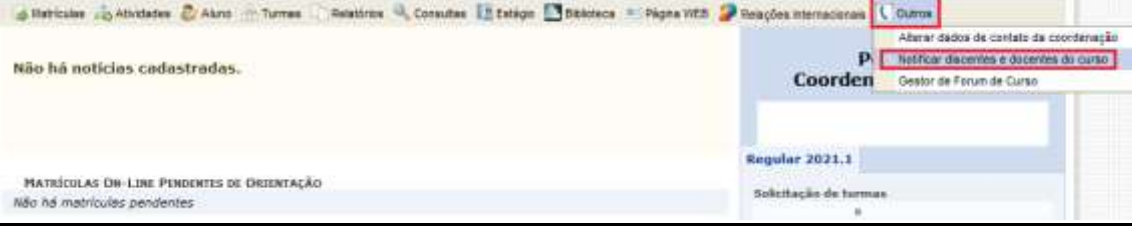

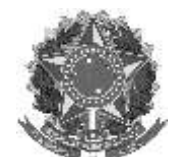

Rua Alameda Santiago do Chile, 195 – Bairro Nossa Sr.ª das Dores – CEP 97050-685 – Santa Maria/RS Fone/Fax: (55) 3218 9830 / E-mail[: proen@iffarroupilha.edu.br](mailto:proen@iffarroupilha.edu.br)

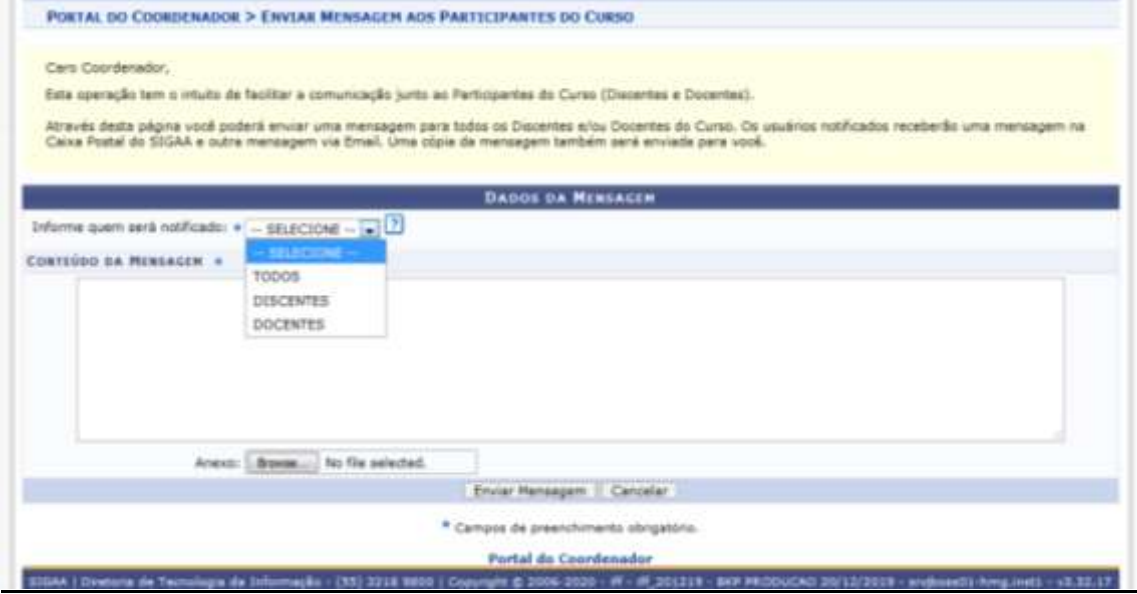

### <span id="page-13-0"></span>**5. Passo a passo para consolidação das turmas pós-Conselho de Classe Final nos Cursos Técnicos Integrados**

1º) Acesse o SIGAA (Acadêmico) com seu login e senha:

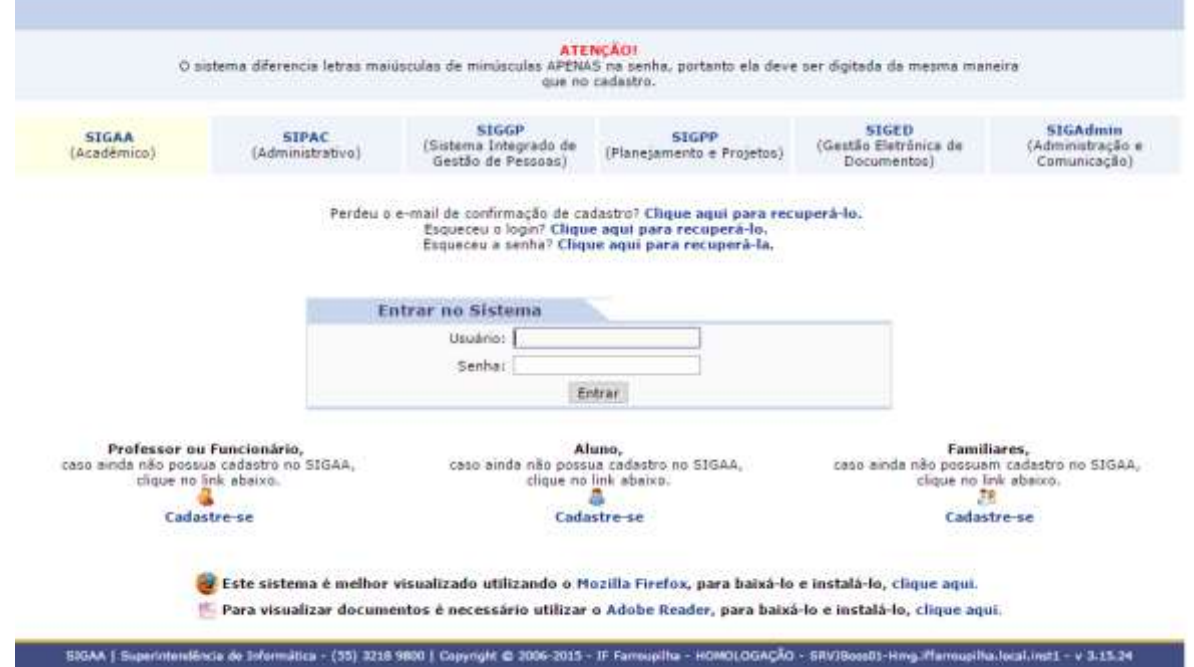

2º) Selecione a turma para fechamento:

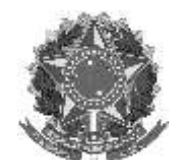

Rua Alameda Santiago do Chile, 195 – Bairro Nossa Sr.ª das Dores – CEP 97050-685 – Santa Maria/RS Fone/Fax: (55) 3218 9830 / E-mail: pro

Convenirs Desquise Sextensão & Ações Integradas Donvenios Diblioteca Derodução Intelectual

Não há notícias cadastradas.

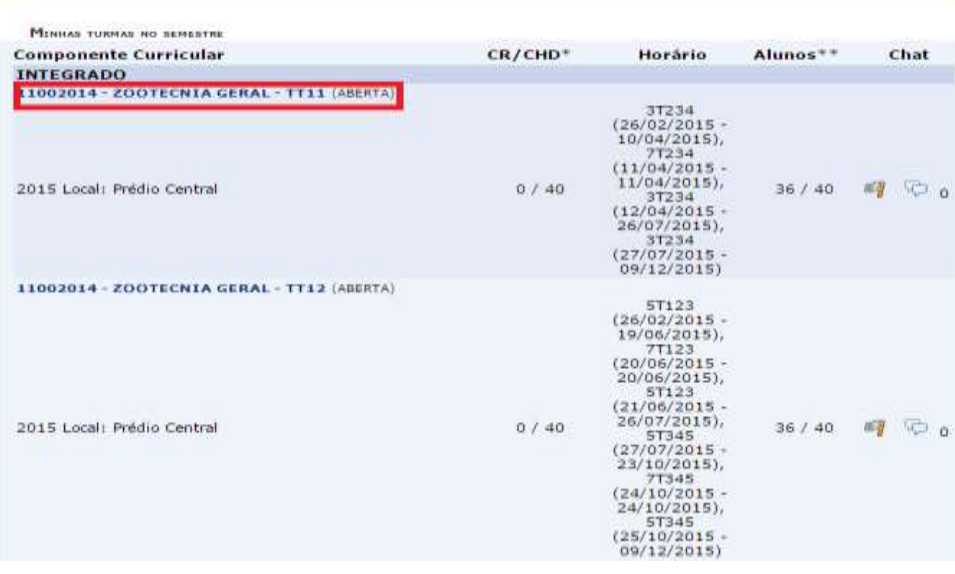

### 3º) Clique em Alunos:

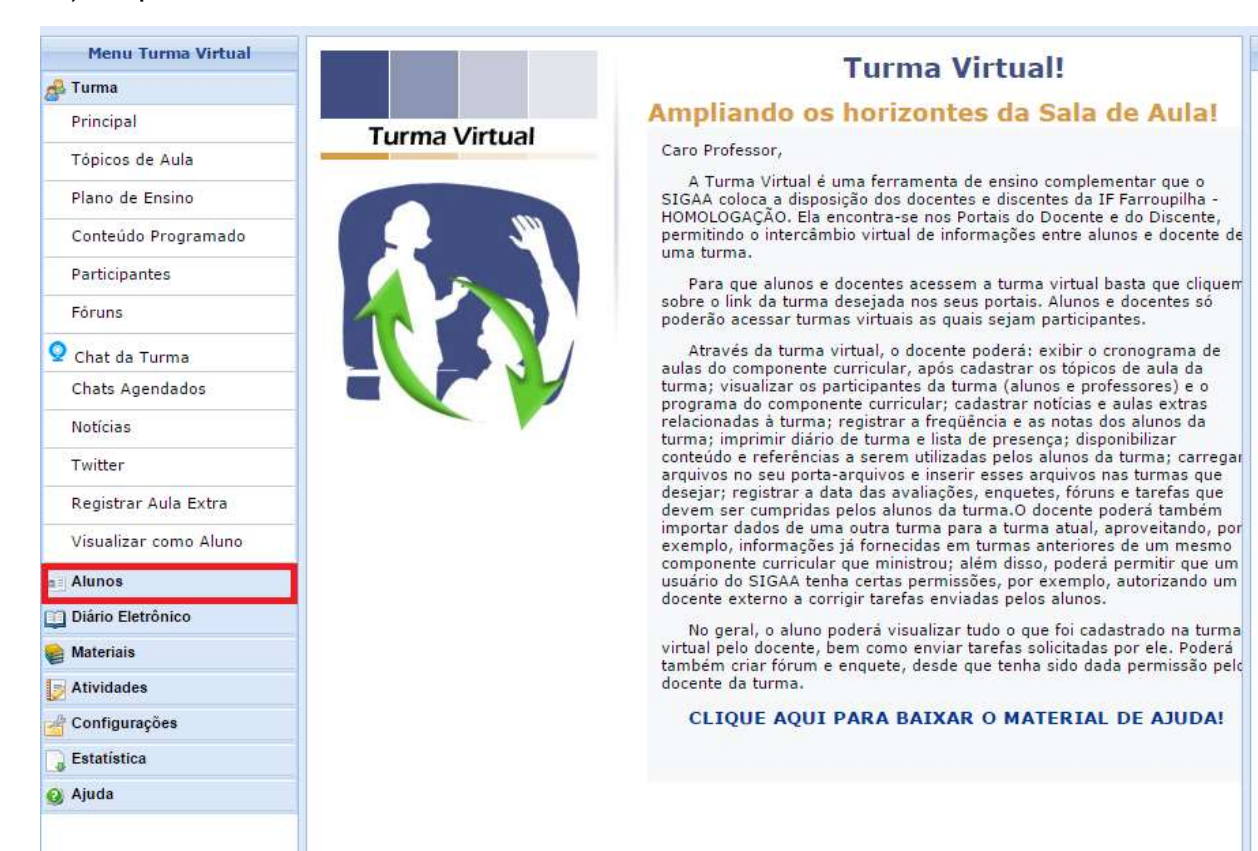

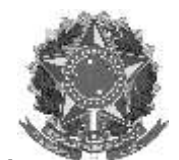

Rua Alameda Santiago do Chile, 195 – Bairro Nossa Sr.ª das Dores – CEP 97050-685 – Santa Maria/RS Fone/Fax: (55) 3218 9830 / E-mail: proen@iffarroup

### 4º) Clique em Lançar Notas:

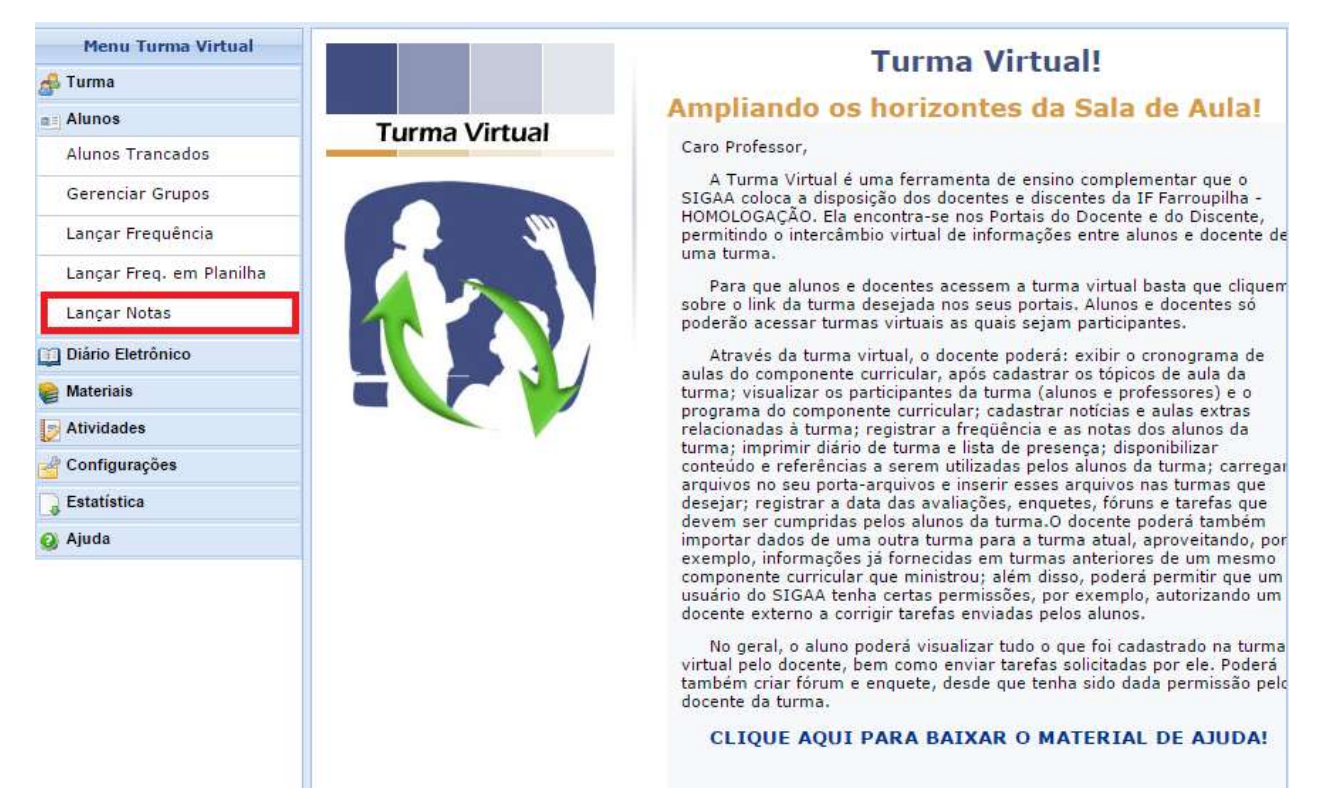

5º) Depois de atualizar o campo Faltas (somatório das faltas do 1º com o 2º semestre) e repetir a nota final do 2º semestre nos 3 campos, clique em Salvar:

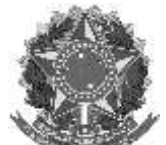

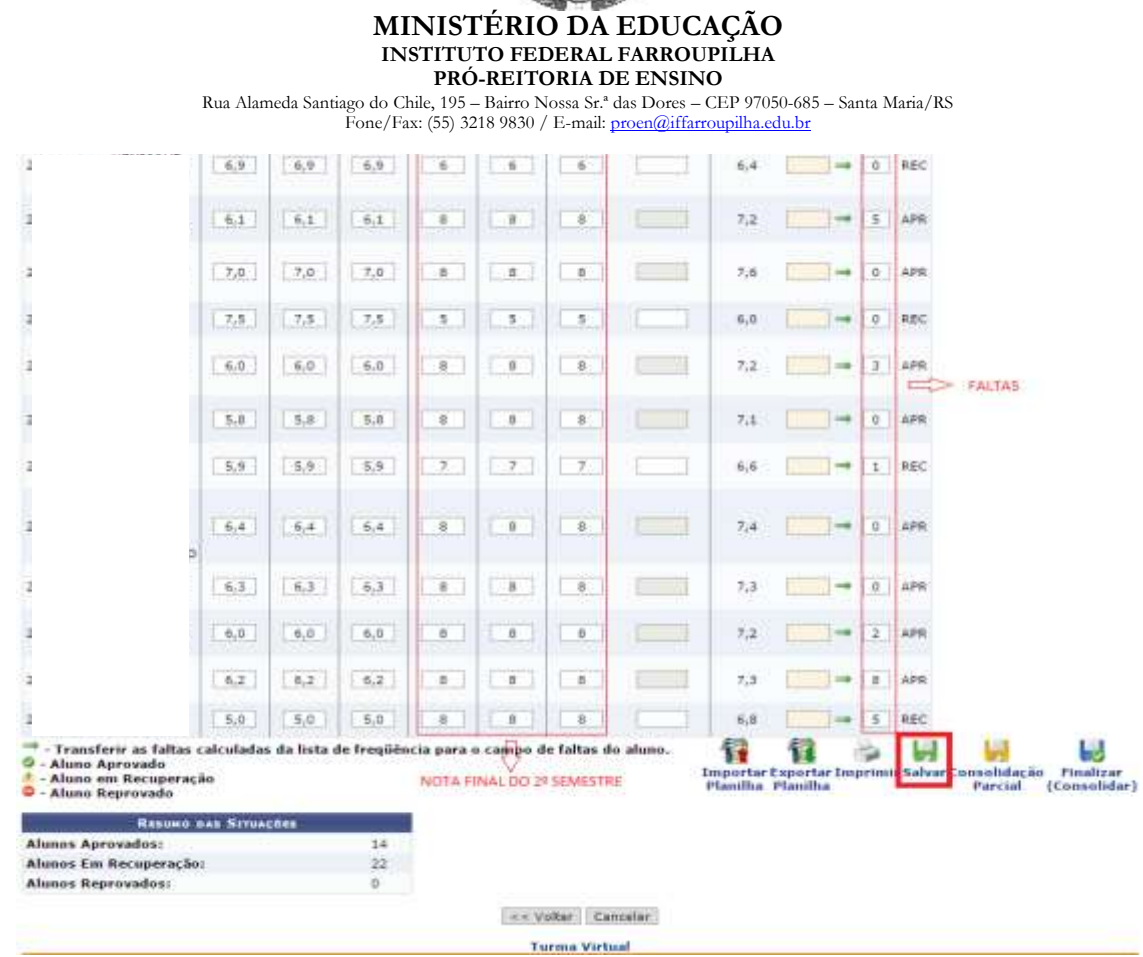

6º) Após salvar, verifique se está correta a situação, as notas e faltas dos alunos, se estiver tudo certo clique em Consolidação Parcial (ao clicar nessa opção os alunos aprovados por média terão acesso as suas notas, ou seja, não será mais possível alterar a situação dos alunos aprovados depois de clicar na opção consolidação parcial):

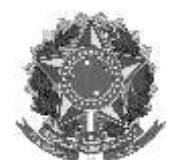

#### **MINISTÉRIO DA EDUCAÇÃO INSTITUTO FEDERAL FARROUPILHA PRÓ-REITORIA DE ENSINO** Rua Alameda Santiago do Chile, 195 – Bairro Nossa Sr.ª das Dores – CEP 97050-685 – Santa Maria/RS Fone/Fax: (55) 3218 9830 / E-mail: pro - 0 REC  $6.4$  $-6.1$  $6.1$  $6.1$  $B$  $\overline{a}$  $\overline{a}$  $= 5$  APR  $7.2$  $7,0$  $7,0$  $\tau, a$  $\overline{\phantom{a}}$  $\boxed{1}$  $\overline{a}$  $\mathcal{I},\mathfrak{a}$  $\rightarrow$  0 APR  $7,5$  $7,5$  $7,5$  $5$  $5$  $5.$  $6,0$  $\rightarrow$  0 REC  $\overline{\mathbf{B}}$  $n, 0$  $\overline{6,0}$  $6,0$  $\overline{1}$  $\overline{\phantom{a}}$ **C**  $2.2$  $\rightarrow$  3 APR  $\overline{\phantom{a}}$  $5.8$  $5,8$  $\theta$  $3.1$  $\overline{\tau}_t$  $\rightarrow$  0 APR  $5.8$  $\overline{\phantom{a}}$  $\overline{\mathcal{F}}$  $\rightarrow 1$  REC  $5,9$  $5,9$  $5,9$  $\rightarrow$  $6,6$  $6,4$  $\overline{\bullet}$  $\Box$  $-8$ 仁明  $\rightarrow 0$  APR  $-6.4$ 6,4  $7.4$  $\overline{\mathfrak{s}}$  $6,3$  $6,3$  $6,3$  $B$  $\Box$  $7,3$  $\rightarrow$  0 APR  $6,0$  $6,0$  $6,0$  $\,$  B  $\,$  $5$  $8.1$  $7.3$  $\rightarrow$  2 APR  $7,3$  $\rightarrow$  8 APR  $6.2$  $6,2$  $6,2$  $B$  $\overline{8}$  $8.1$  $\Box$  $5.0\,$  $5,0$  $5,0$ ä  $\Box$  $\overline{\phantom{a}}$  $\hat{\mathbf{6}}, \hat{\mathbf{8}}$ of 5 REC -<br>Transferir as faltas calculadas da lista de freqüência para o campo de faltas do aluno. ÿ 留心田 IJ ш ö 0 - Aluno Aprovado<br>- - Aluno em Recuperação<br>- - Aluno Reprovado Importar Exportar Imprimir Salv<br>Planifha - Planifha Finalizar<br>Consolidar) nsolidaçã<br>Partial Resume tax Struações **Alunos Aprovados:**  $\frac{1}{14}$ Alunos Em Recuperação  $22.$ Algnos Reprovados: **o** << Voltar Cancelar **Turma Virtual**

7º) Coloque novamente a senha e depois clique em Consolidar Parcialmente:

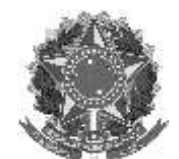

Rua Alameda Santiago do Chile, 195 – Bairro Nossa Sr.ª das Dores – CEP 97050-685 – Santa Maria/RS

Fone/Fax: (55) 3218 9830 / E-mail: proen@iffarroupilha

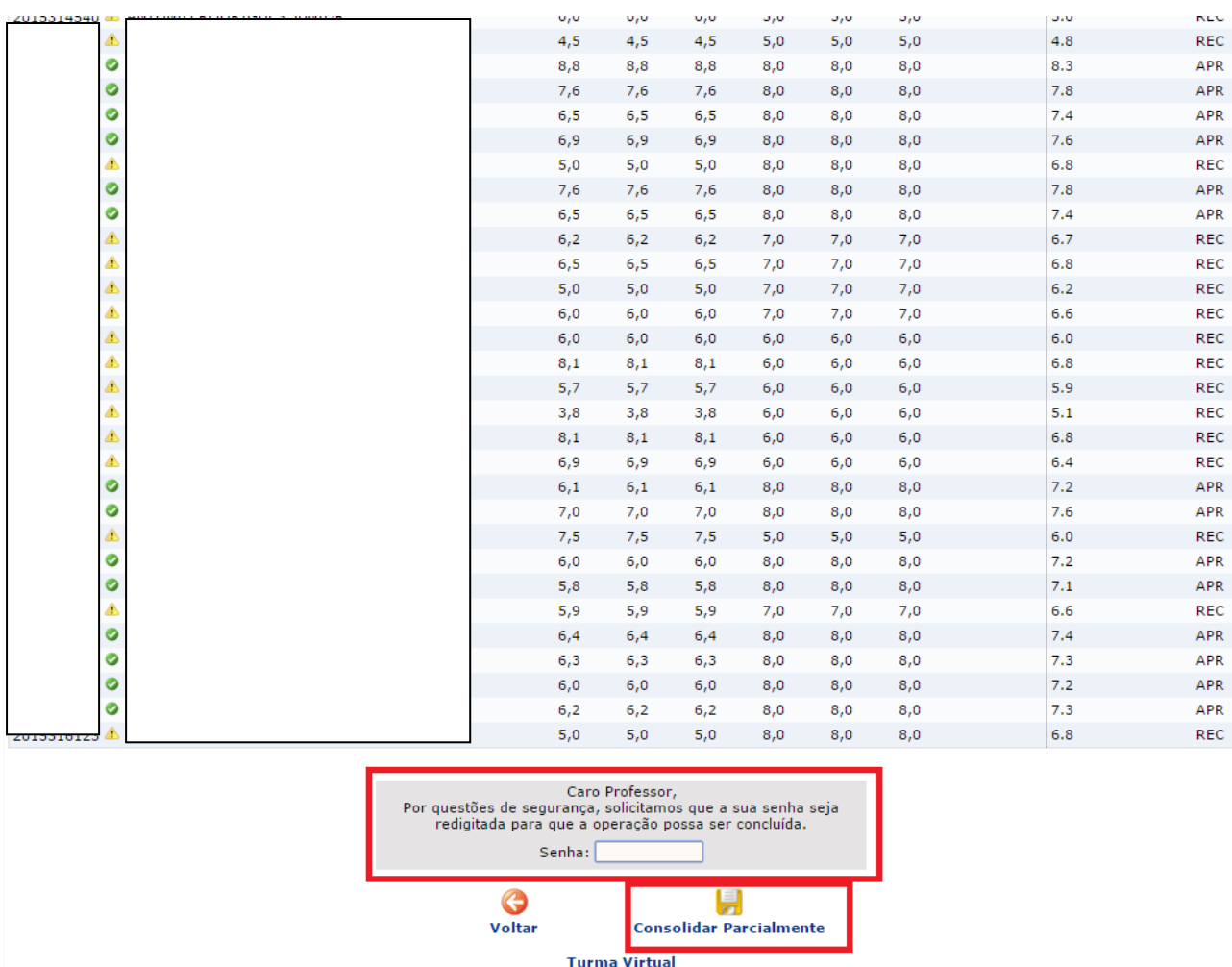

8º) Acesse novamente o Lançamento de notas para imprimir a situação dos alunos:

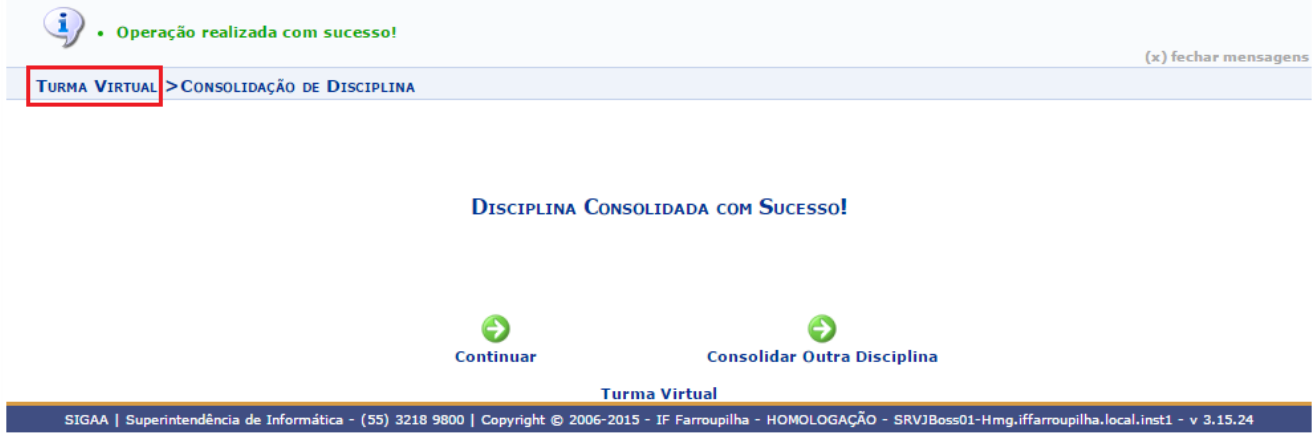

Observe na figura abaixo que não é mais possível alterar a situação, as notas e as faltas dos alunos aprovados, portanto observe bem antes de consolidar parcialmente

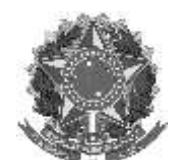

Rua Alameda Santiago do Chile, 195 – Bairro Nossa Sr.ª das Dores – CEP 97050-685 – Santa Maria/RS Fone/Fax: (55) 3218 9830 / E-mail[: proen@iffarroupilha.edu.br](mailto:proen@iffarroupilha.edu.br)

a turma. Ao clicar em imprimir você poderá imprimir uma relação dos alunos com o resultado, total de faltas e situação:

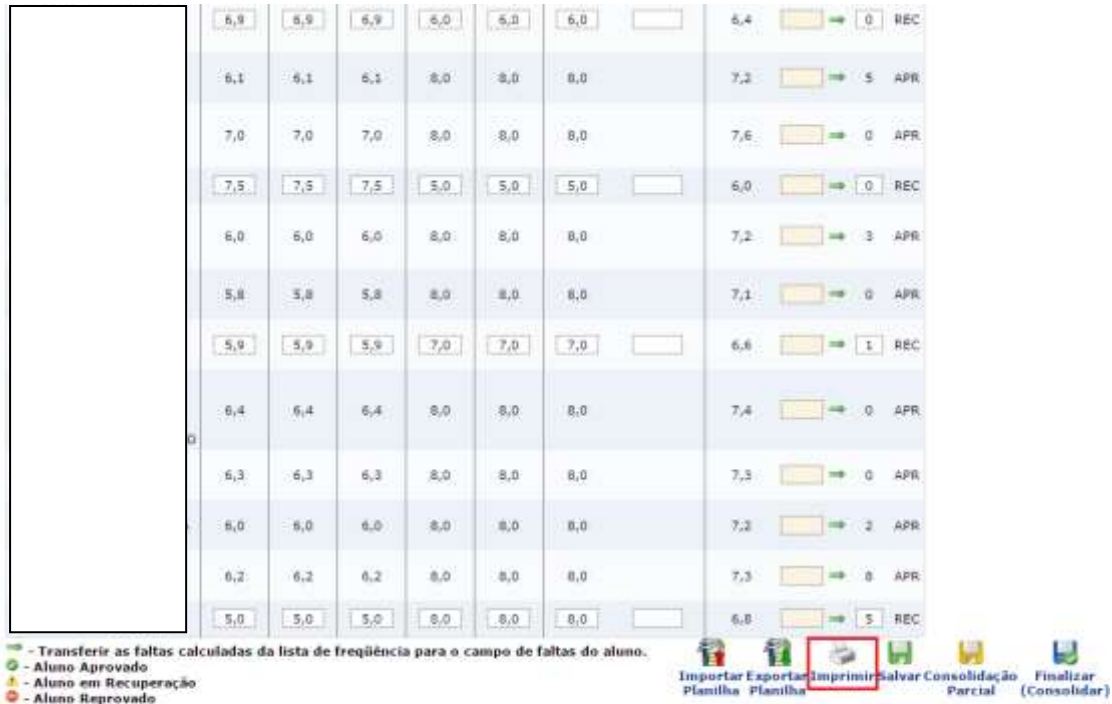

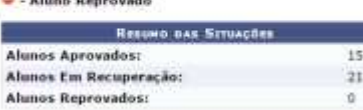

<< Voltar Cancelar

**Turma Virtual** 

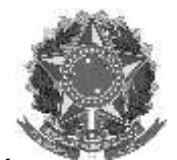

Rua Alameda Santiago do Chile, 195 – Bairro Nossa Sr.ª das Dores – CEP 97050-685 – Santa Maria/RS Fone/Fax: (55) 3218 9830 / E-mail[: proen@iffarroupilha.edu.br](mailto:proen@iffarroupilha.edu.br)

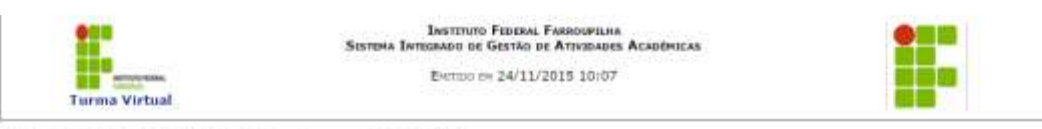

11002014 - ZOOTECNIA GERAL - Turma: T11 (2015)

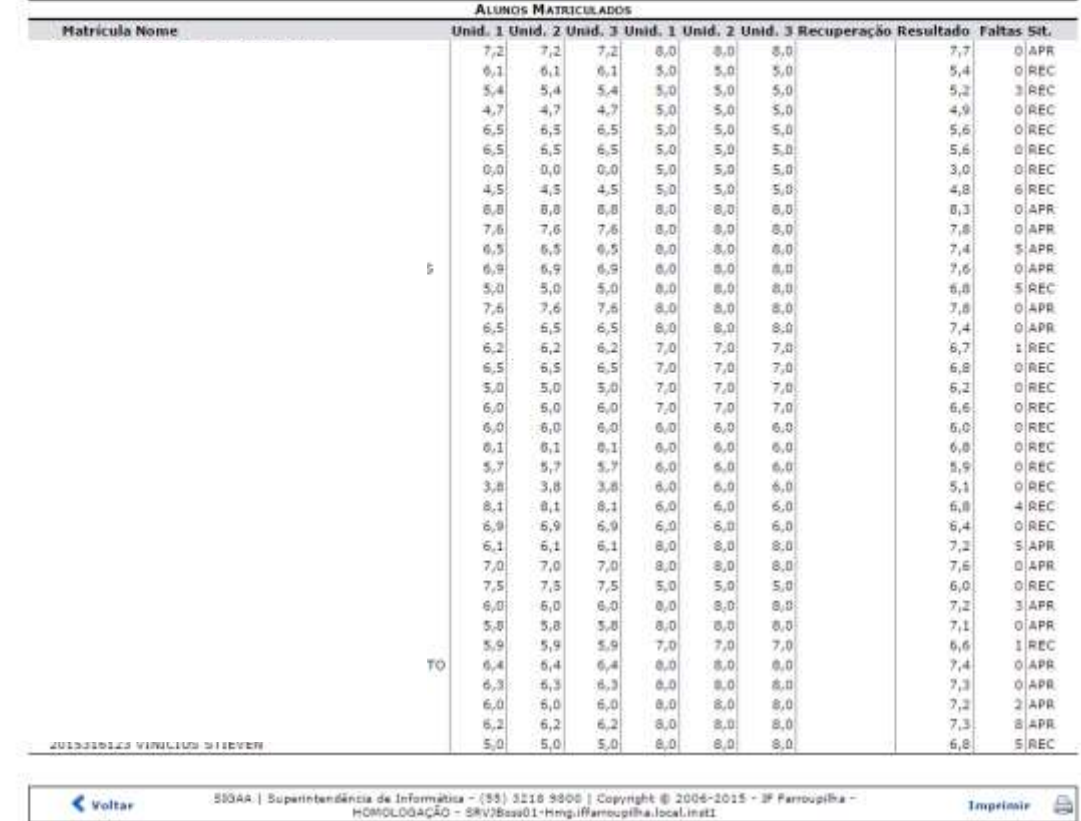

9º) Depois que você tiver o resultado dos exames finais, acesse novamente o SIGAA(Acadêmico), escolha a turma e siga os passos acima para ir no lançamento de notas. No campo Recuperação deve-se lançar as notas dos exames:

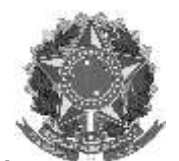

Rua Alameda Santiago do Chile, 195 – Bairro Nossa Sr.ª das Dores – CEP 97050-685 – Santa Maria/RS Fone/Fax: (55) 3218 9830 / E-mail[: proen@iffarroupilha.edu.br](mailto:proen@iffarroupilha.edu.br)

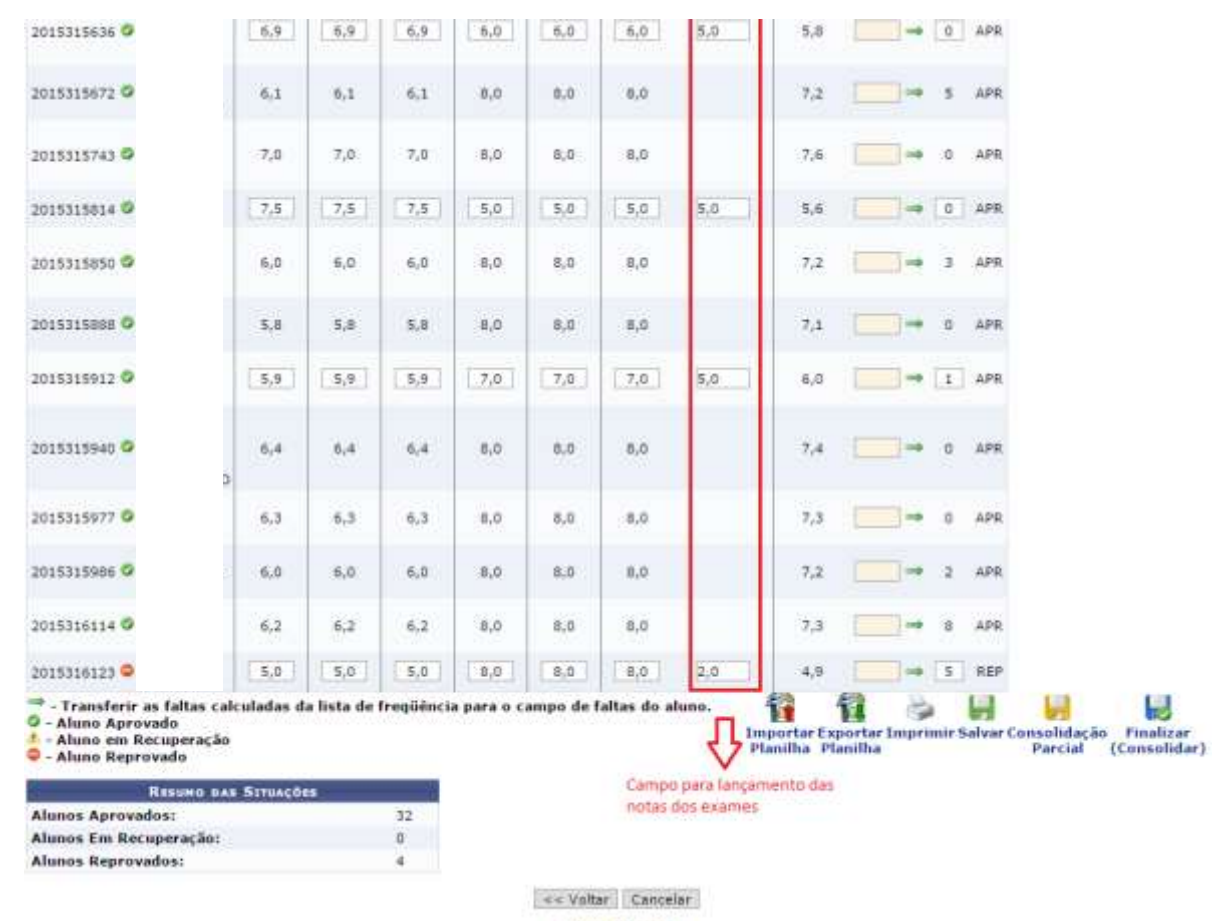

10º) Clique em salvar, verifique e se estiver tudo certo clique em Finalizar (Consolidar):

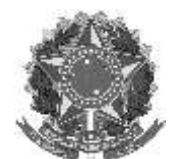

Rua Alameda Santiago do Chile, 195 – Bairro Nossa Sr.ª das Dores – CEP 97050-685 – Santa Maria/RS Fone/Fax: (55) 3218 9830 / E-mail[: proen@iffarroupilha.edu.br](mailto:proen@iffarroupilha.edu.br)

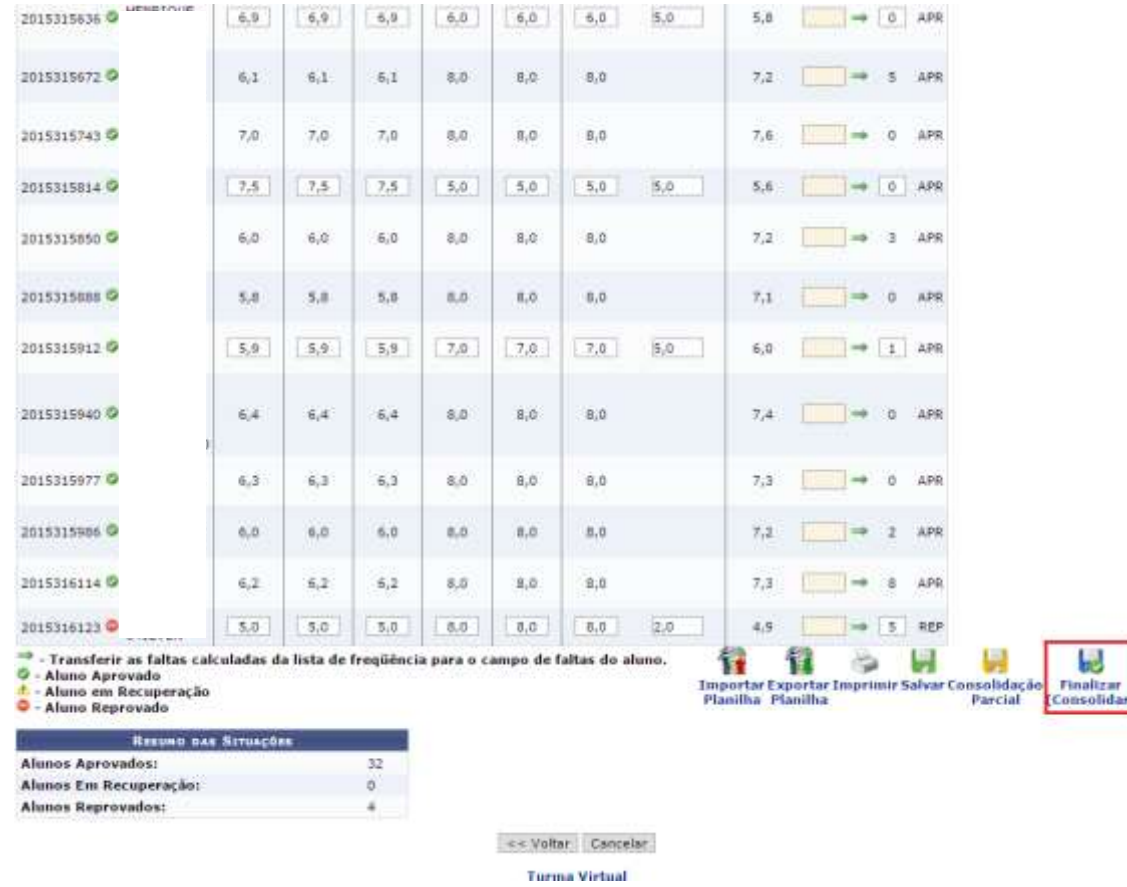

11º) Repita a senha e clique em Finalizar (Consolidar). Ao fazer isso todos os alunos terão acesso as suas notas e não é mais possível fazer alterações.

12º) Para imprimir o diário com os resultados finais, ao acessar o sistema novamente, clique em ver turmas anteriores:

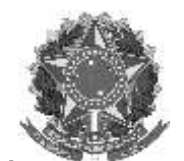

Rua Alameda Santiago do Chile, 195 – Bairro Nossa Sr.ª das Dores – CEP 97050-685 – Santa Maria/RS Fone/Fax: (55) 3218 9830 / E-mail[: proen@iffarroupilha.edu.br](mailto:proen@iffarroupilha.edu.br)

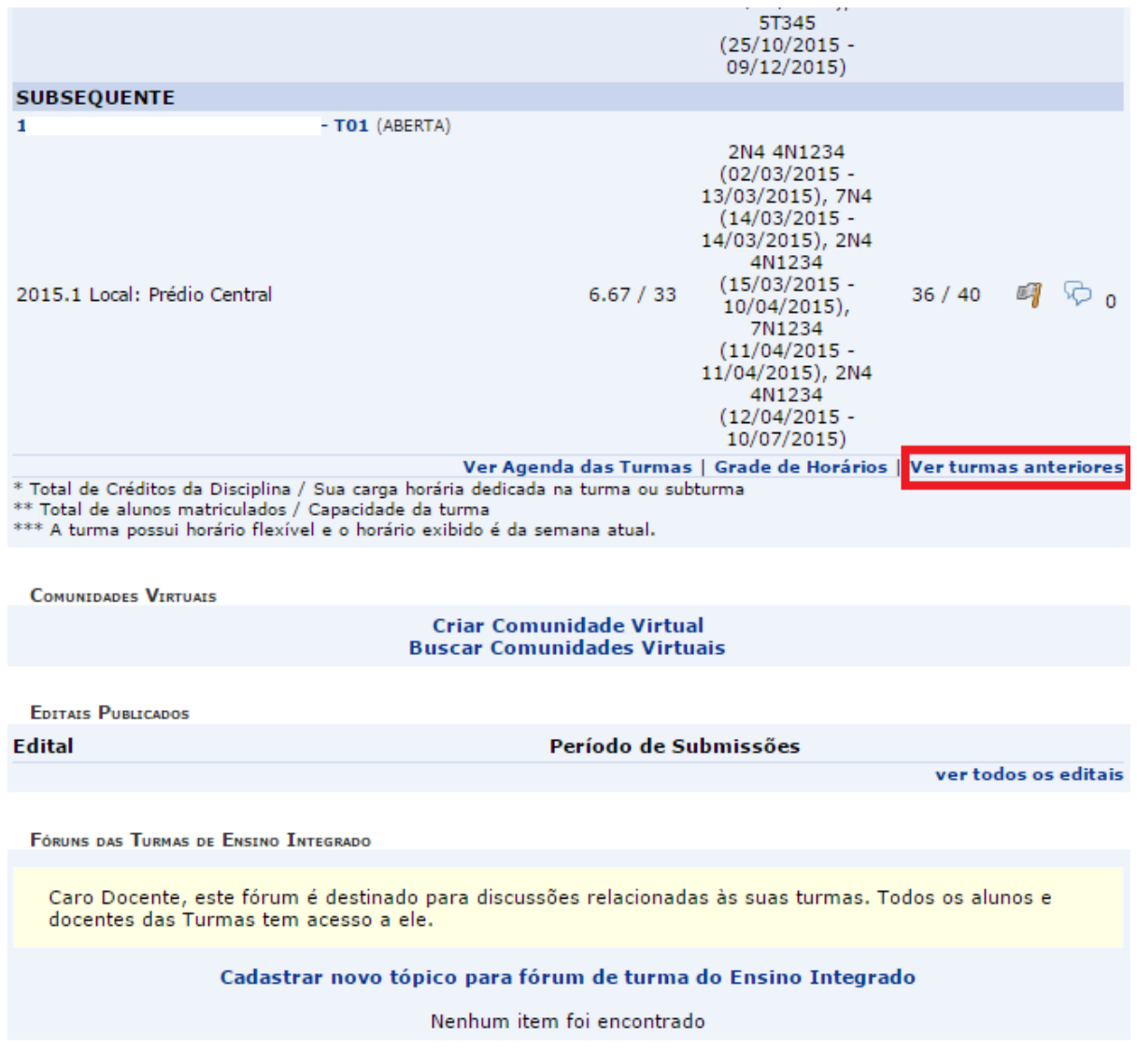

**Portal do Docente** 

13º) Depois de selecionar a turma clique em Diário Eletrônico e em seguida Diário de Classe:

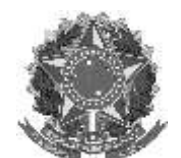

Rua Alameda Santiago do Chile, 195 – Bairro Nossa Sr.ª das Dores – CEP 97050-685 – Santa Maria/RS Fone/Fax: (55) 3218 9830 / E-mail[: proen@iffarroupilha.edu.br](mailto:proen@iffarroupilha.edu.br)

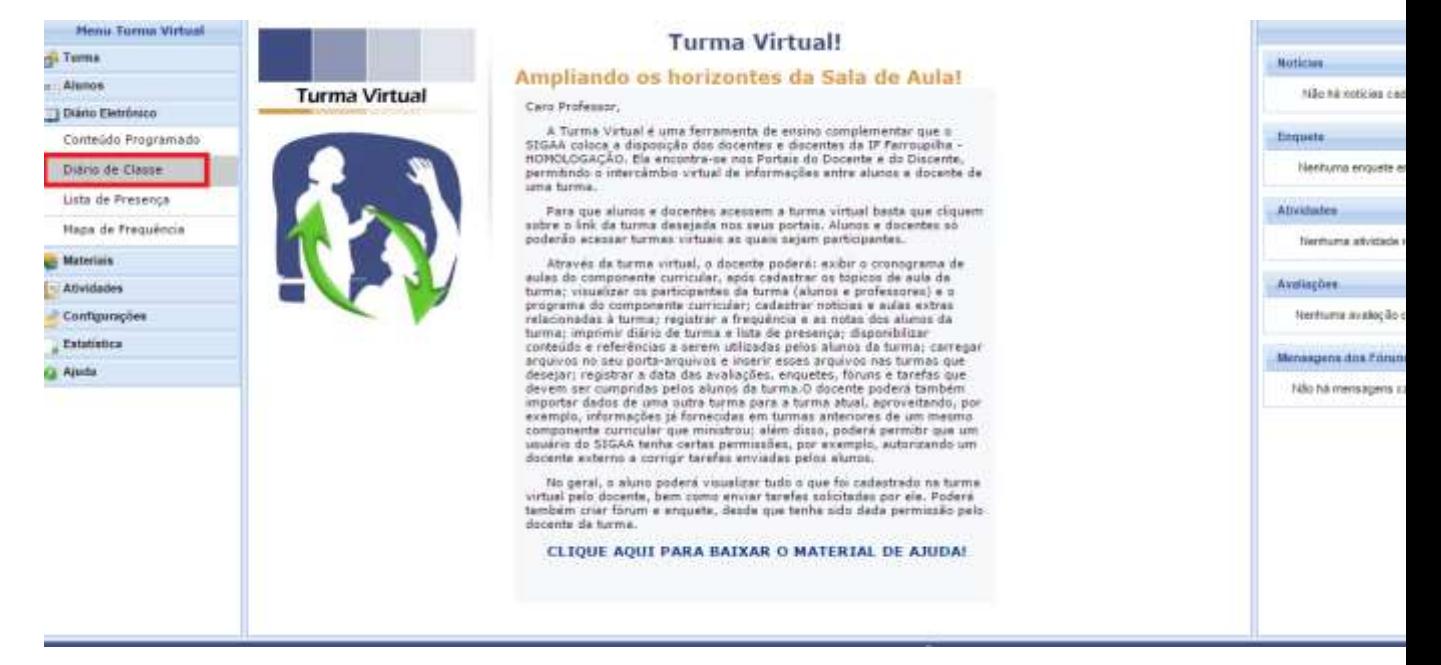

Obs.: Para aqueles alunos aprovados por Conselho de Classe o SAP enviará um memorando com cópia da ata do Conselho para o SRA que fará as alterações no sistema. Após o SRA fazer as alterações o docente poderá imprimir o diário de classe final.

O CRA colocará a nota mínima 5,0 – que corresponde a nota

Para fazer a alteração da nota o SRA deverá ir à opção:

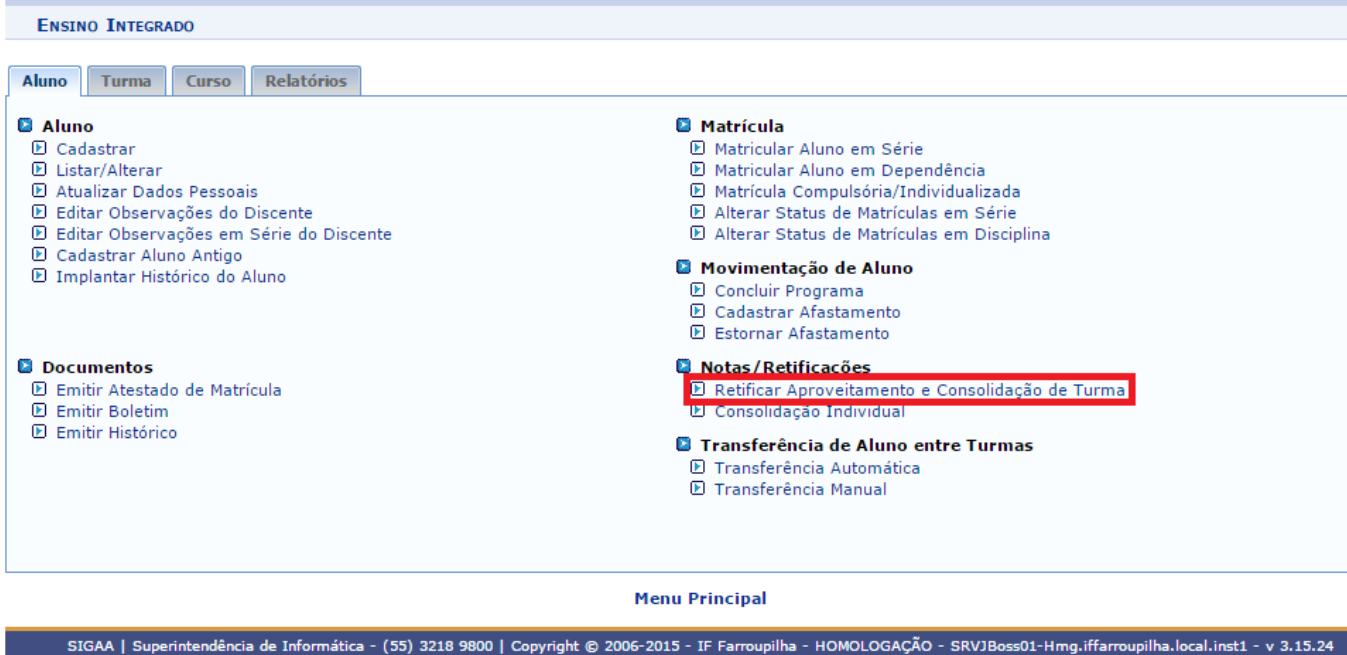

Localizar o aluno e fazer a alteração.

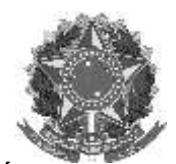

Rua Alameda Santiago do Chile, 195 – Bairro Nossa Sr.ª das Dores – CEP 97050-685 – Santa Maria/RS Fone/Fax: (55) 3218 9830 / E-mail[: proen@iffarroupilha.edu.br](mailto:proen@iffarroupilha.edu.br)

\*\*No cadastro do aluno colocar a observação da alteração em:

- ➢ **Aluno**
- ➢ **Editar Observações em Série do Discente**

Técnico integrado ( Módulo novo)

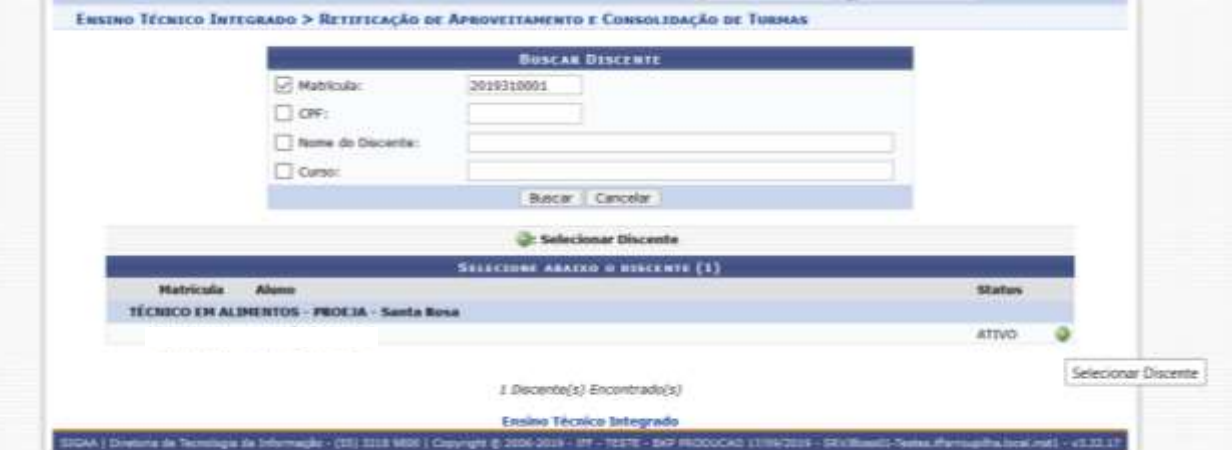

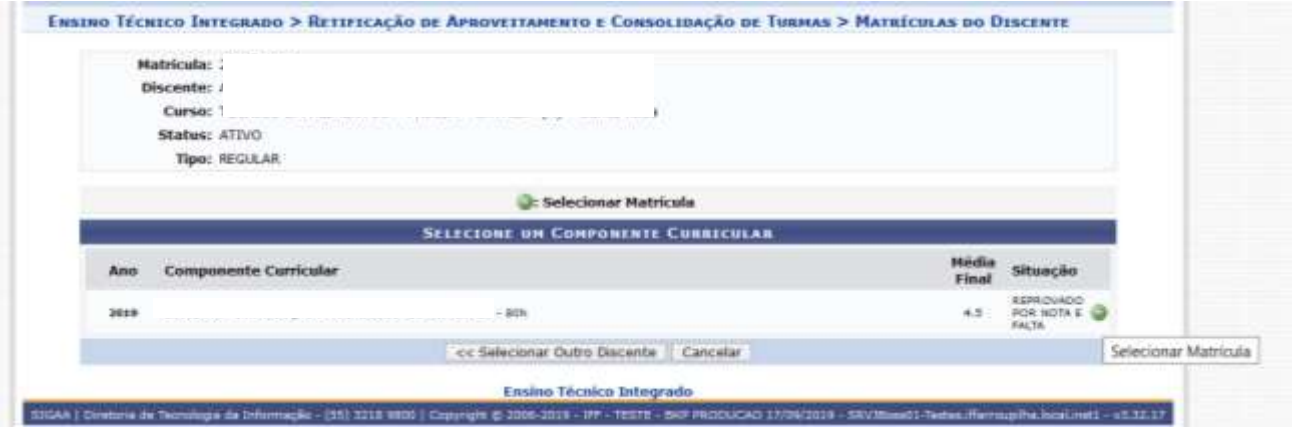

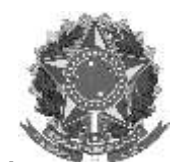

Rua Alameda Santiago do Chile, 195 – Bairro Nossa Sr.ª das Dores – CEP 97050-685 – Santa Maria/RS Fone/Fax: (55) 3218 9830 / E-mail[: proen@iffarroupilha.edu.br](mailto:proen@iffarroupilha.edu.br)

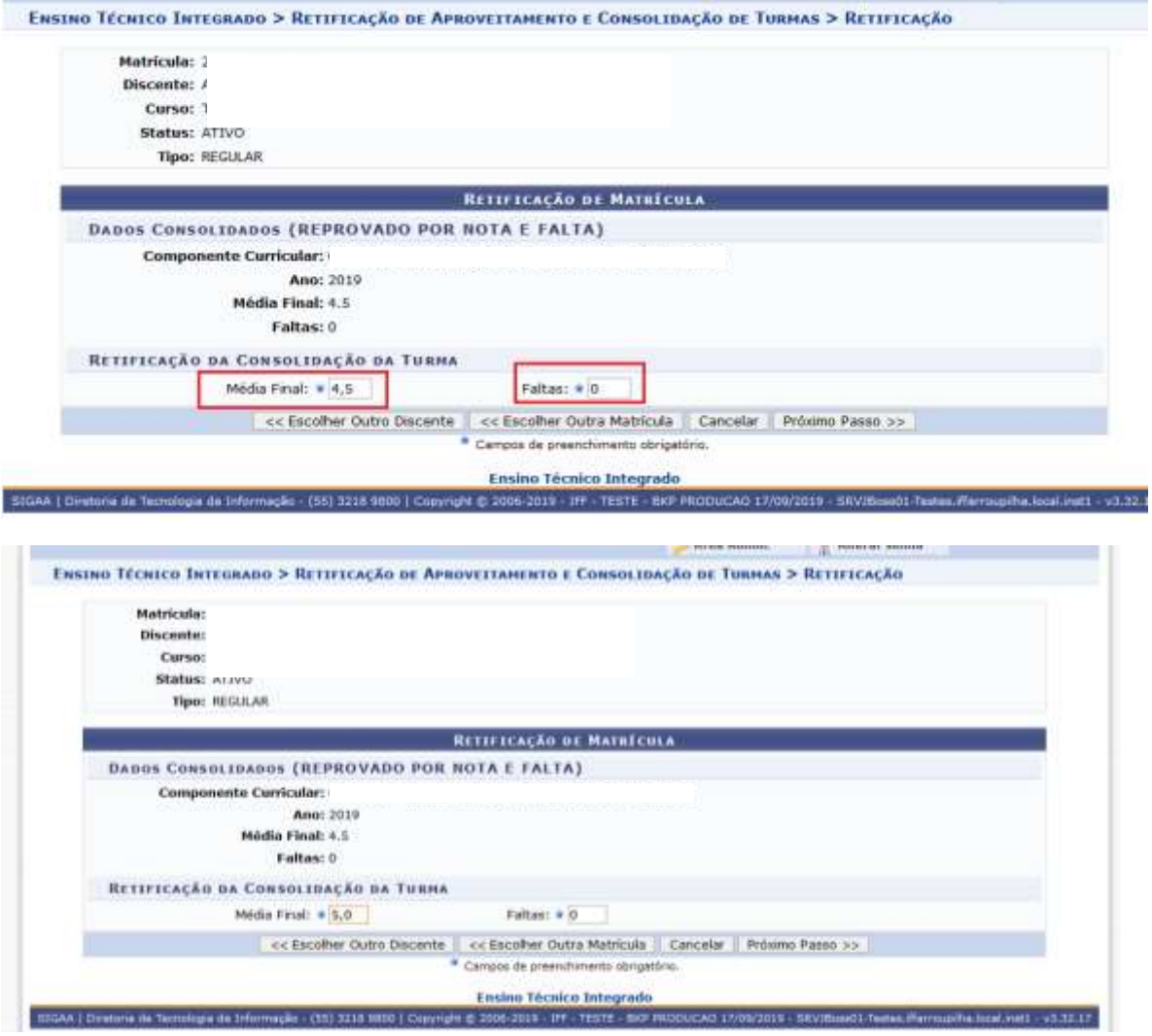

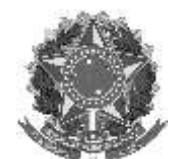

Rua Alameda Santiago do Chile, 195 – Bairro Nossa Sr.ª das Dores – CEP 97050-685 – Santa Maria/RS Fone/Fax: (55) 3218 9830 / E-mail[: proen@iffarroupilha.edu.br](mailto:proen@iffarroupilha.edu.br)

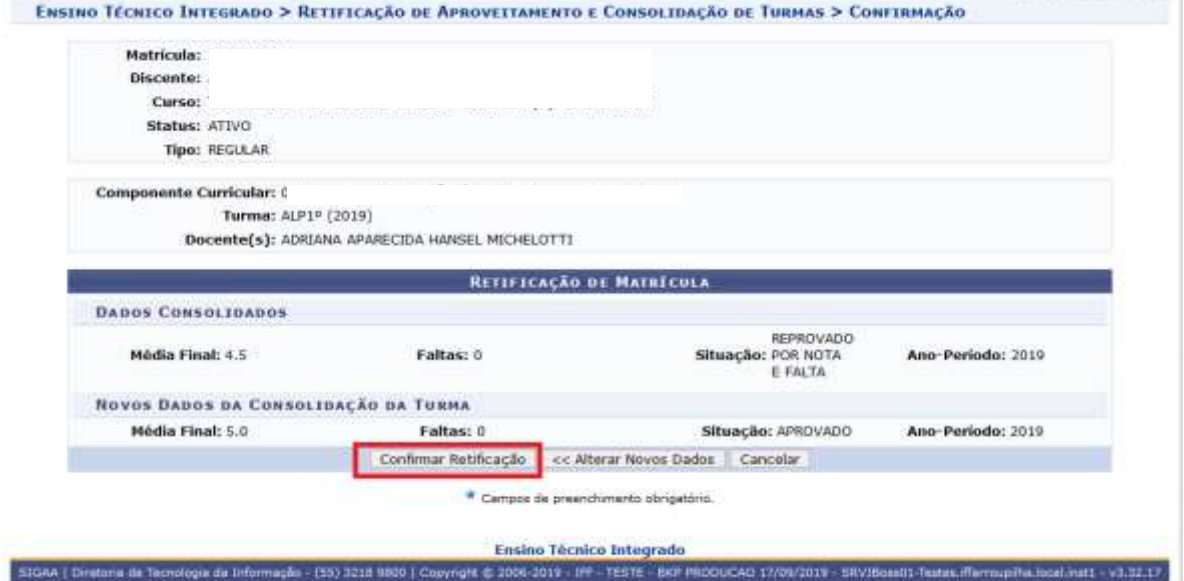

### <span id="page-27-0"></span>**6. Permissões ao Coordenador de Curso – Acompanhamento da Turma Virtual – disciplinas**

Para conceder permissões em todos os módulos, a servidores que não tenham perfil de CRA, para realização do acompanhamento pedagógico.

Essas **permissões** devem ser atribuídas pelo próprio **professor regente da disciplina** a ao coordenador de curso ou docente.

Os servidores **docentes** têm acesso a essas turmas, a partir do **portal docente.**

O caminho para registro é: **Turma virtual > Configurações > Permissões > Cadastrar permissão >**

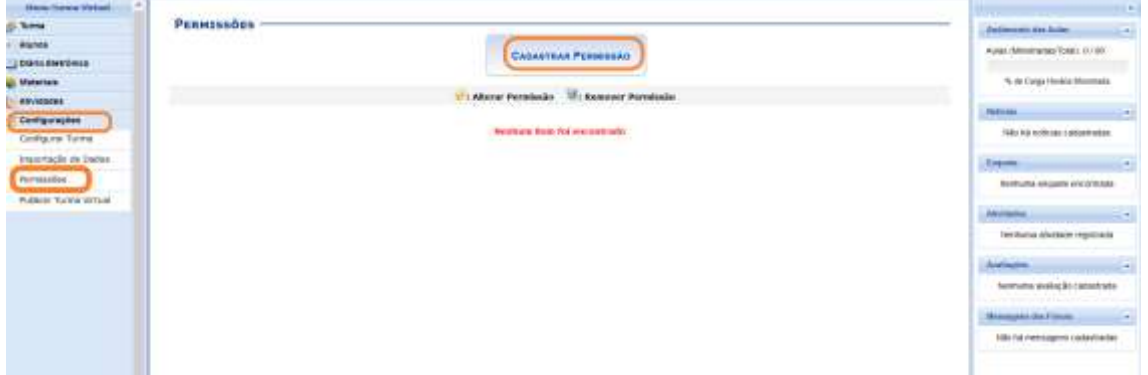

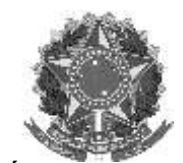

Rua Alameda Santiago do Chile, 195 – Bairro Nossa Sr.ª das Dores – CEP 97050-685 – Santa Maria/RS Fone/Fax: (55) 3218 9830 / E-mail[: proen@iffarroupilha.edu.br](mailto:proen@iffarroupilha.edu.br)

## ➢ **Selecionar o servidor, inserindo ou nome ou CPF**

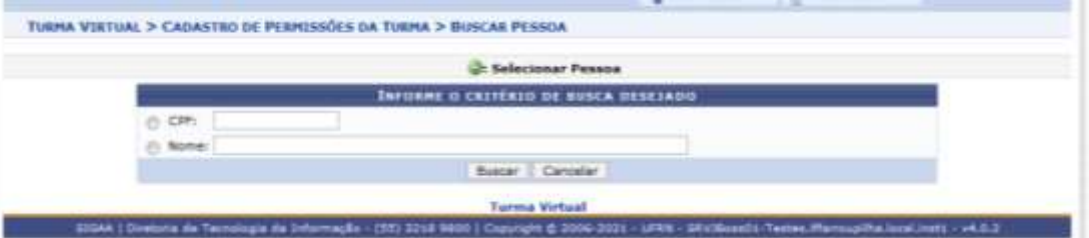

## ➢ **Atribuir a(s) permissão de docente.**

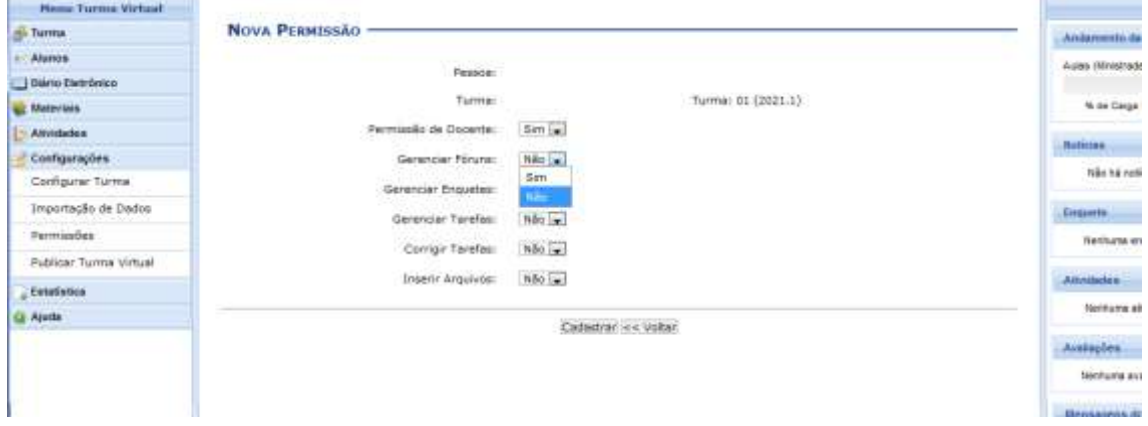

### <span id="page-28-0"></span>**7. Registrar aulas Extras**

Se já tem aula cadastrada no dia (horário lançado), o professor deverá somente adicionar as aulas além das já cadastradas até chegar ao total da carga horária/dia.

Não cancelar e lançar novamente o mesmo período (quantidade) de aula no mesmo dia uma aula já cadastrada pelo SAP ou CRA, pois o sistema irá se perder a apresentar comportamento inesperado.

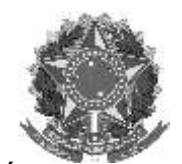

Rua Alameda Santiago do Chile, 195 – Bairro Nossa Sr.ª das Dores – CEP 97050-685 – Santa Maria/RS Fone/Fax: (55) 3218 9830 / E-mail[: proen@iffarroupilha.edu.br](mailto:proen@iffarroupilha.edu.br)

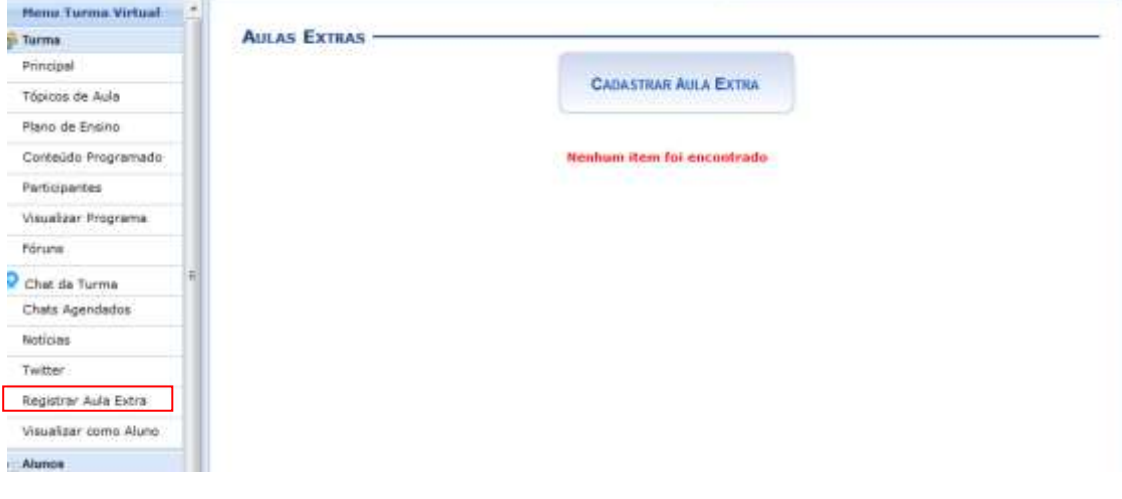

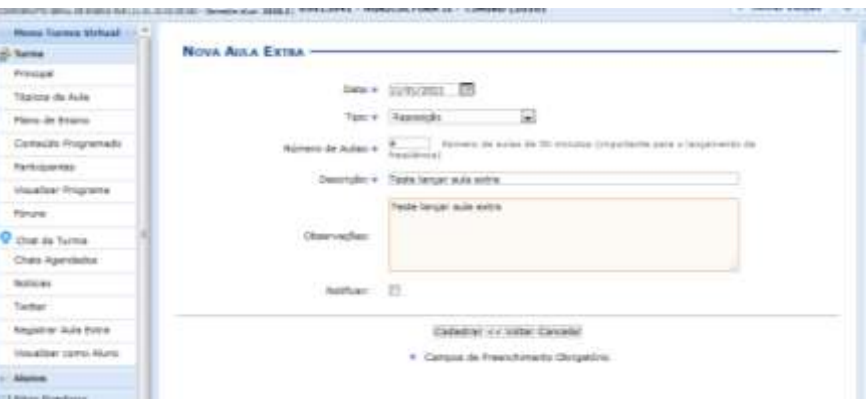

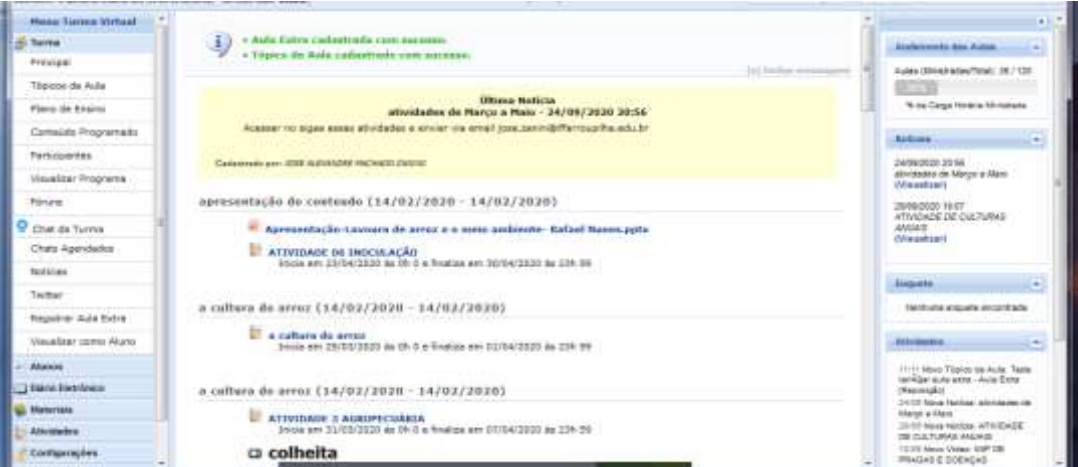

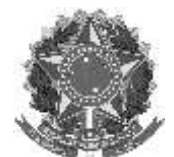

Rua Alameda Santiago do Chile, 195 – Bairro Nossa Sr.ª das Dores – CEP 97050-685 – Santa Maria/RS Fone/Fax: (55) 3218 9830 / E-mail[: proen@iffarroupilha.edu.br](mailto:proen@iffarroupilha.edu.br)

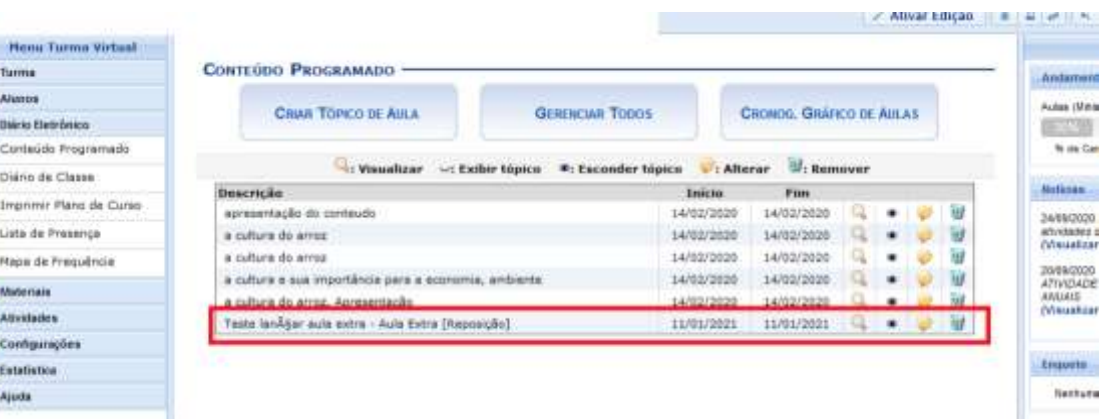

## No diário de Classe:

# **INSTITUTO**<br>FEDERAL

ls

a

Farroupilha Lista de Freqüência **Desp Mage** 1,400 **Local June Tuberi** 1 **Select Address**  $-22$ úm j of we has been for the factory ź

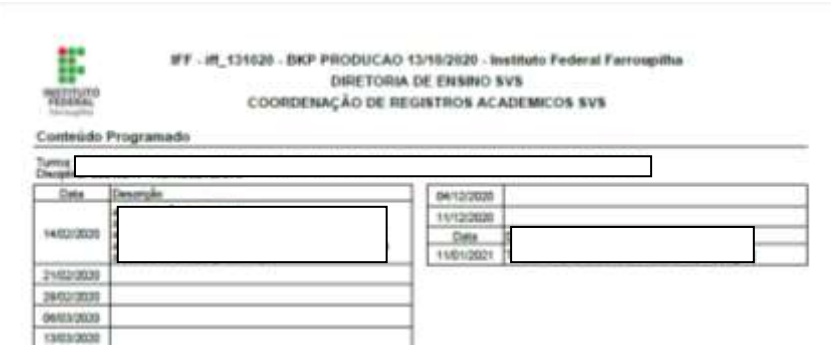

## <span id="page-30-0"></span>**8. Retificação de Notas e faltas**

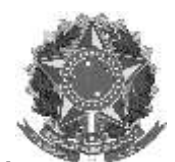

Rua Alameda Santiago do Chile, 195 – Bairro Nossa Sr.ª das Dores – CEP 97050-685 – Santa Maria/RS Fone/Fax: (55) 3218 9830 / E-mail[: proen@iffarroupilha.edu.br](mailto:proen@iffarroupilha.edu.br)

A alteração de nota após conselho de classe será realizado pelo CRA. O servidor com permissão de CRA deverá acessar o módulo integrado.

O procedimento é semelhante ao já realizado para retificação pós conselho de classe. ➢ Acessar: Aba ALUNO > Notas/Retificações

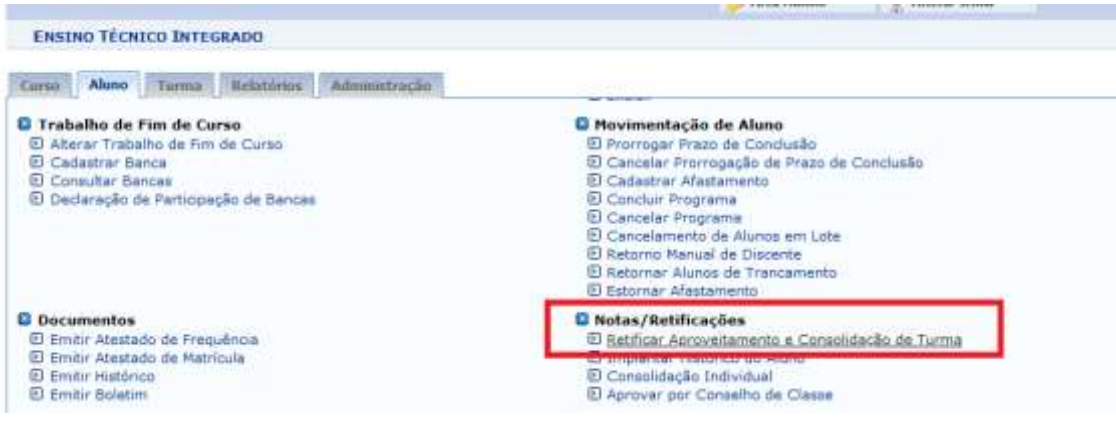

➢ Selecionando o aluno a ser retificado.

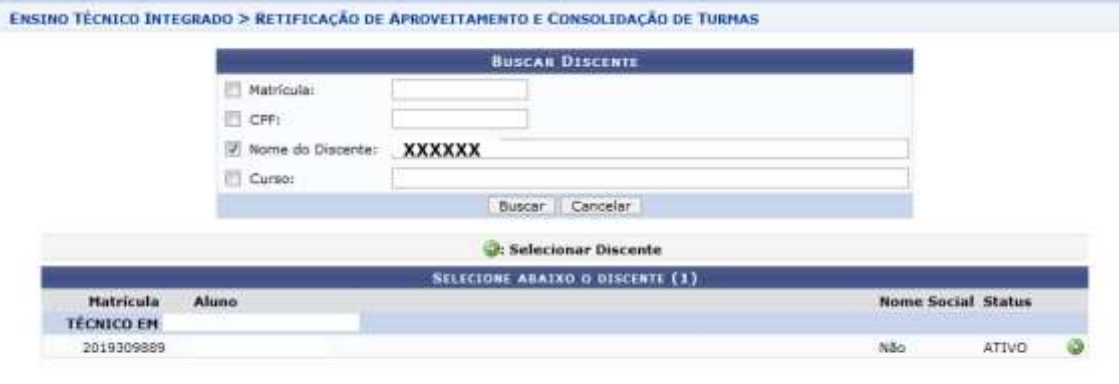

- 1 Discente(s) Encontrado(s)
- ➢ No exemplo abaixo o aluno não realizou exame, tendo obtido a nota final do ano letivo 1,6, que deverá ser retificada.

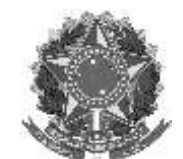

Rua Alameda Santiago do Chile, 195 – Bairro Nossa Sr.ª das Dores – CEP 97050-685 – Santa Maria/RS Fone/Fax: (55) 3218 9830 / E-mail[: proen@iffarroupilha.edu.br](mailto:proen@iffarroupilha.edu.br)

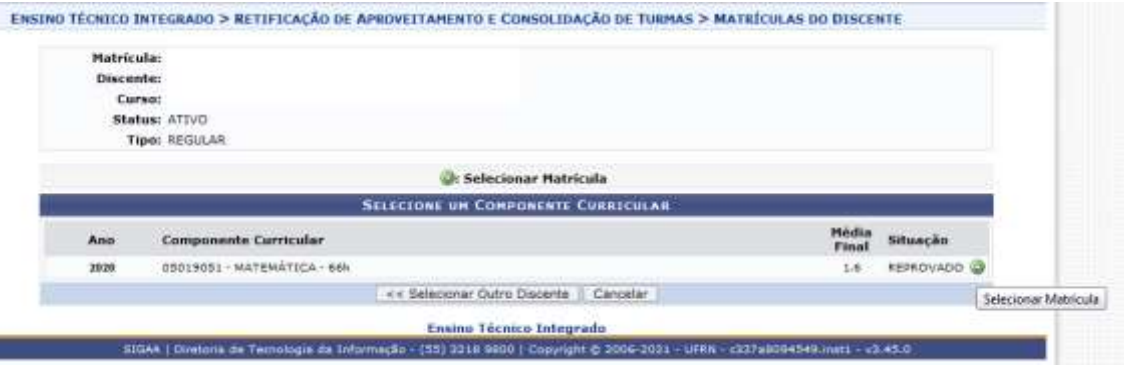

### ENSINO TÉCNICO INTEGRADO > RETIFICAÇÃO DE APROVEITAMENTO E CONSOLIDAÇÃO DE TURMAS > RETIFICAÇÃO

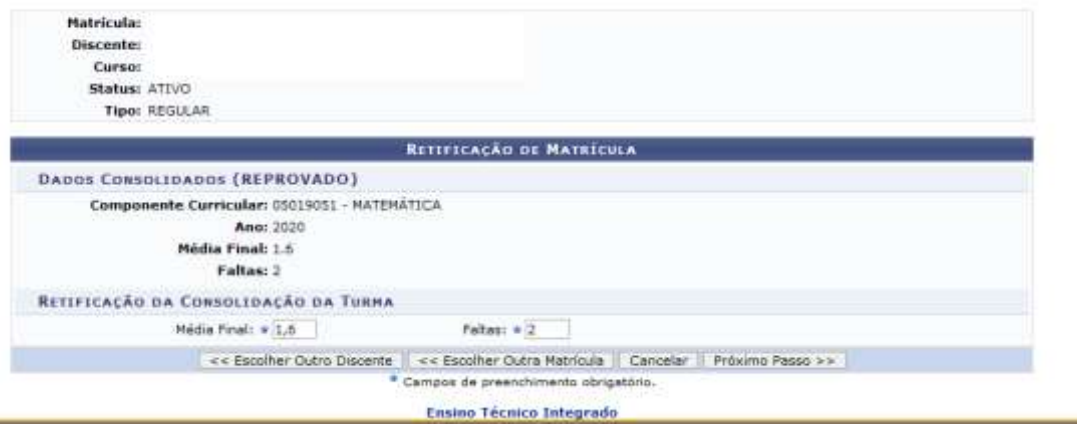

➢ Para que o aluno seja considerado aprovado, deverá ser inserida a nota final mínima 5,0.

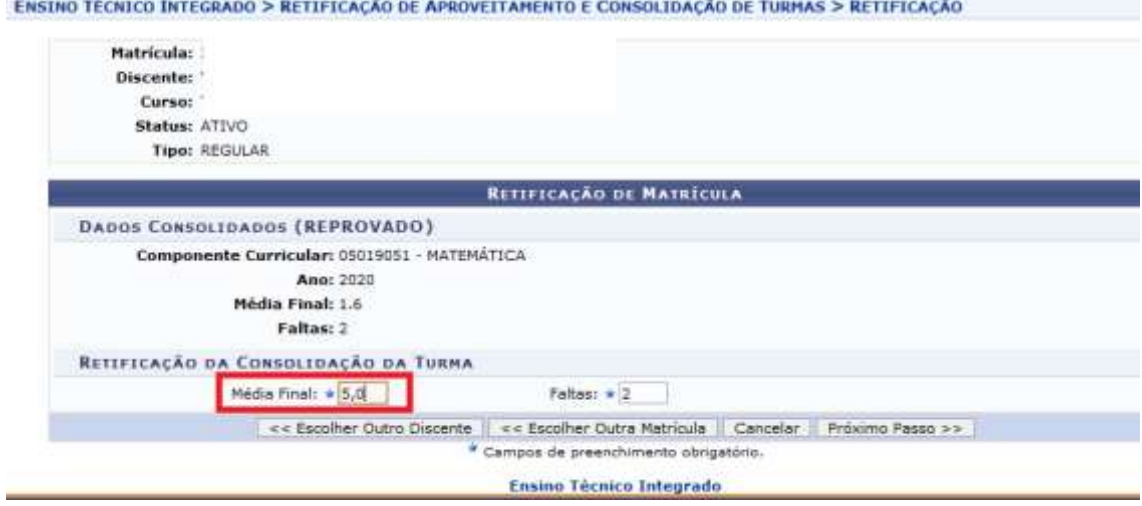

➢ A tela abaixo demonstra como fica a substituição.

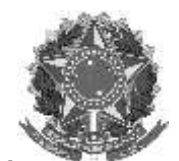

Rua Alameda Santiago do Chile, 195 – Bairro Nossa Sr.ª das Dores – CEP 97050-685 – Santa Maria/RS Fone/Fax: (55) 3218 9830 / E-mail[: proen@iffarroupilha.edu.br](mailto:proen@iffarroupilha.edu.br)

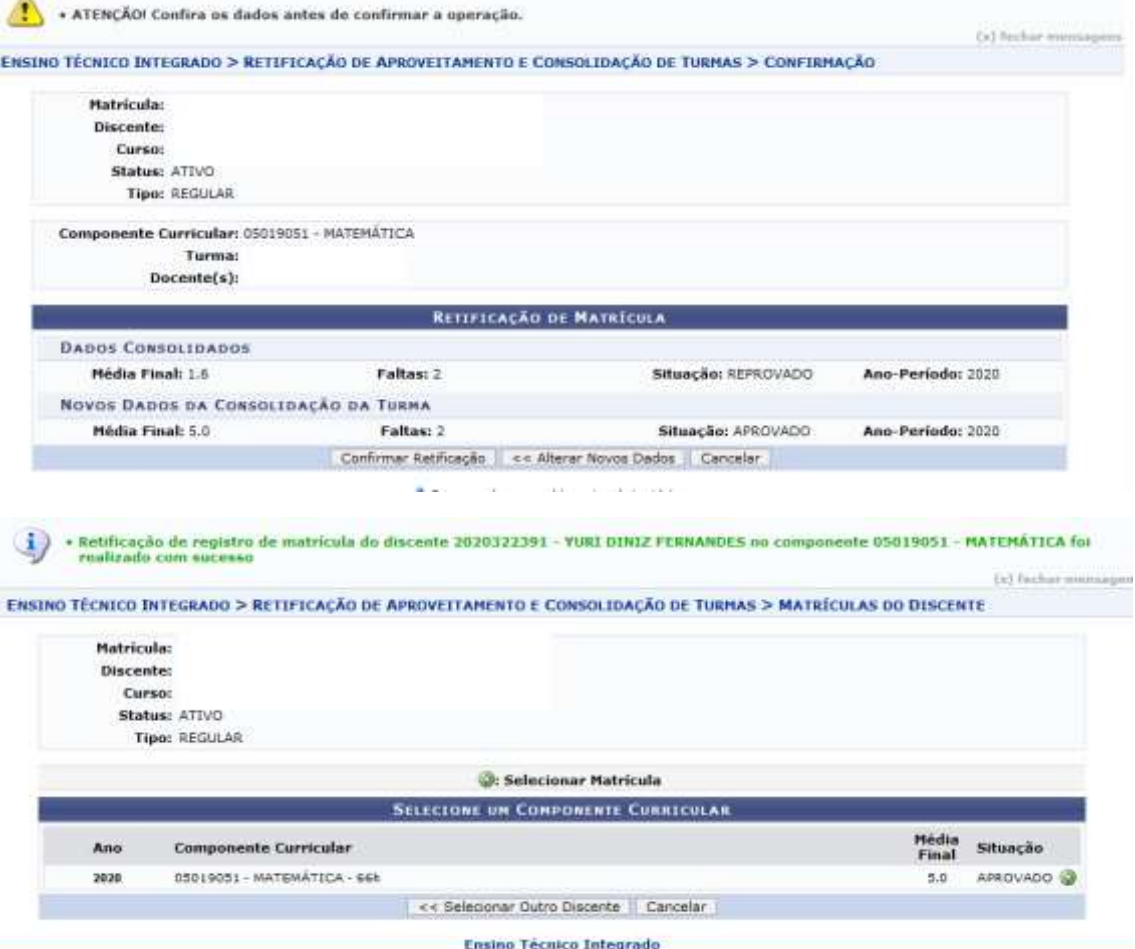

- ➢ O mesmo procedimento pode ser feito para retificação de faltas, caso seja necessário.
- ➢ Retificando frequência do aluno.

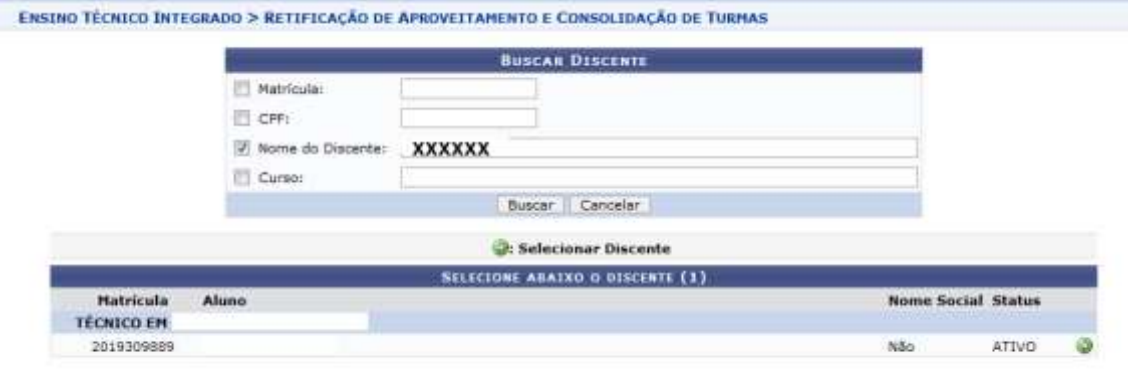

1 Discente(s) Encontrado(s)

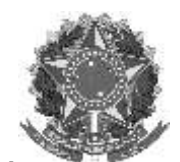

Rua Alameda Santiago do Chile, 195 – Bairro Nossa Sr.ª das Dores – CEP 97050-685 – Santa Maria/RS Fone/Fax: (55) 3218 9830 / E-mail[: proen@iffarroupilha.edu.br](mailto:proen@iffarroupilha.edu.br)

ENSINO TECNICO INTEGRADO > RETIFICAÇÃO DE APROVEITAMENTO E CONSOLIDAÇÃO DE TURMAS > RETIFICAÇÃO

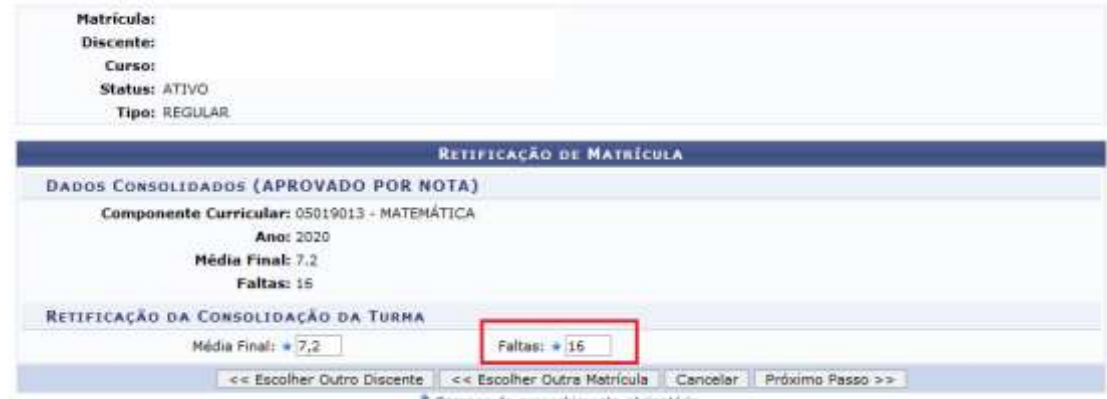

\* Campos de preenchimento obrigatório.

ATENÇÃO! Confira os dados antes de confirmar a operação. **City Feedbarr man** ENSINO TÉCNICO INTEGRADO > RETIFICAÇÃO DE APROVEITAMENTO E CONSOLIDAÇÃO DE TURMAS > CONFIRMAÇÃO **Matricula: Discente:** Curso: Status: ATIVO Tipo: REGULAR **Componente Curricular: Turma:**  $Docente(s)$ : **RETIFICAÇÃO DE MATRÍCULA DADOS CONSOLIDADOS** Situação: APROVADO Faltas: 16 Média Final: 7.2 Ano-Período: 2020 NOVOS DADOS DA CONSOLIDAÇÃO DA TURHA Faltas: 2 Média Final: 7.2 Situação: APROVADO Ano-Periodor 2020 Conformar Retincação | << Alterar Novos Dados | Cancelar |

\* Campos de preenchimento obrigatório.